# How to setup and create a Price List?

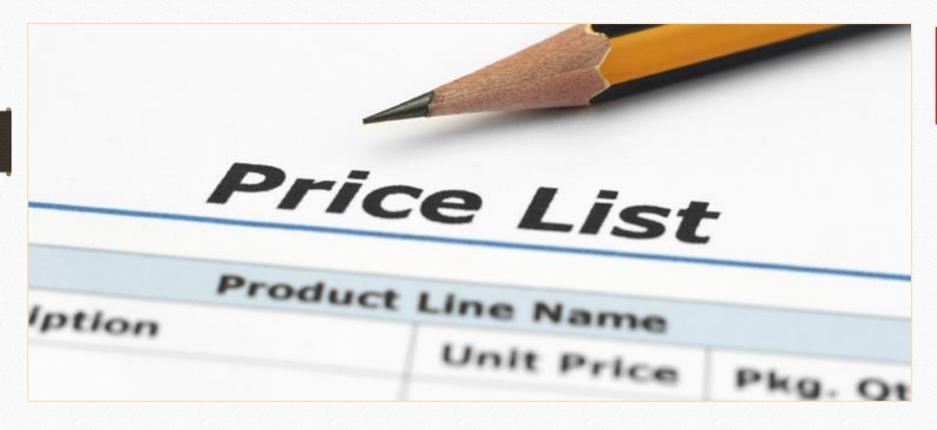

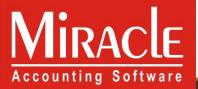

- In our business, sometimes we need to sale the same product with different rates/discount to different parties.
- In Miracle Software, the 'Price List' facility is given to set different rates of the same products for the different parties.
- After setup and create a Price List in Miracle, the Product rate will automatically retrieves while making Sales / Purchase entries.
- First, we will discuss some examples in which Price List setup will be required and useful.

# Examples

- \* We will see the most common examples of the Pricelist:
  - ▶ 1. Party wise Rate: We can set a price list for Party wise Product's Rate.
  - 2. <u>City wise Rate</u>: We can set a price list for City wise Product's Rate.
  - > 3. Only Product wise Rate: The Product's rate will be same for all Parties.
  - ▶ 4. <u>City Party wise Product Rate</u>: We can create a multi level price list in which we can set the rate of the products "City wise" and by selecting a "City", we can set the products rate for any "Party" which belongs to selected city.
  - > 5. <u>Group Category wise Product Rate</u>: We can set a price list by giving some discount according to products' Groups & Categories.
- Now, let see how to setup and create a Price List.

- First, we will see how to setup for <u>Price List</u>.
  - Price List Setup.
  - Create a New Price List (According to Examples as shown in previous slide)
  - > An example in Sales Invoice.
- Now, Let's see an example of "Party-Product wise Rate" setup.

# **Ex.1**: Party-Product wise Rates:

- In this case, we can insert Party wise Product Rates.
- So once we inserted product rates in the price list, we don't need to require to insert product's rate for different party manually, it will automatically retrieves while inserting values in Sales / Purchase voucher.

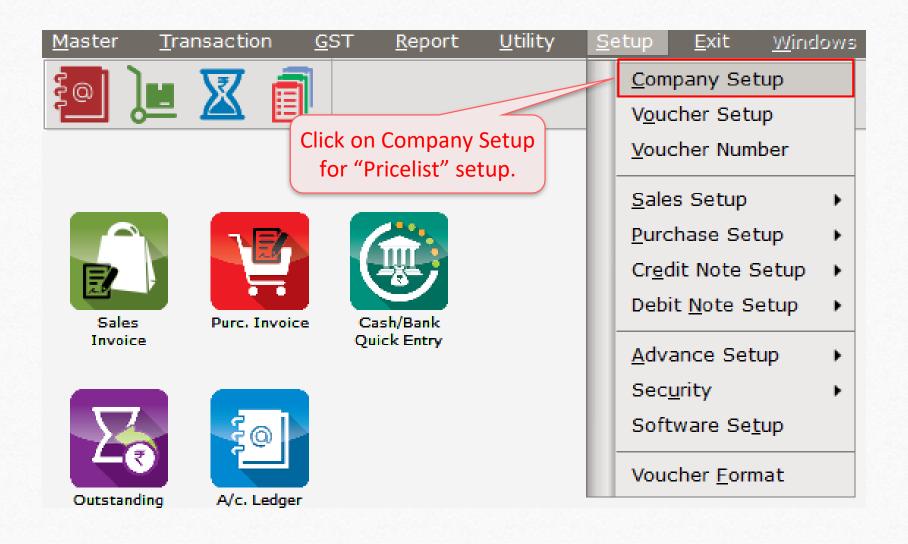

# Setup $\rightarrow$ Company Setup $\rightarrow$ Advance Setup

| ategory                                       | Description                                   | Value                      |
|-----------------------------------------------|-----------------------------------------------|----------------------------|
| eneral Setup                                  | Advance Options                               |                            |
| Advance Setup                                 | Account with Stock                            | Yes                        |
|                                               | Bill To Bill Outstanding                      | No                         |
| dvance Modules                                | Multiple Trading Account                      | No                         |
| aster Setup                                   | Multi Currency Required                       | No                         |
| VAT Setup<br>GST Setup                        | Free Qty Facility Req. For Purchase ?         | No                         |
|                                               | Free Qty Facility Req. For Sales ?            | No                         |
|                                               | Stock Setup                                   |                            |
| DS/TCS Setup                                  | Pricelist Required                            | Yes                        |
| eport Setup                                   | Locationwise stock Required                   | No                         |
| We will find <b>Priceli</b> Advance Setup → S | Patchwise stock Required                      | No                         |
|                                               | Required                                      | No                         |
|                                               | berwise Stock Required                        | No                         |
|                                               | Stock Setup assification Required             | Select <b>Yes</b> to       |
|                                               | e Detail                                      | Select <b>fes</b> to       |
|                                               | weight Scale Req.?                            | No 'Pricelist Required'. □ |
|                                               | Adv. Vouchers                                 |                            |
|                                               | Challan Required                              | No                         |
|                                               | Order Required                                | No                         |
|                                               | Quotation Required                            | No                         |
|                                               | Production Required                           | No                         |
|                                               | Stock Journal Required                        | No                         |
|                                               | Physical Stock Voucher Required               | No                         |
|                                               | Invoice Type required in Sales Quick Entry    | No                         |
|                                               | Invoice Type required in Purchase Quick Entry | No                         |
|                                               | User Options                                  |                            |
|                                               | User Field Required                           | Yes                        |
|                                               | User Master Required                          | No                         |

#### Add New Product

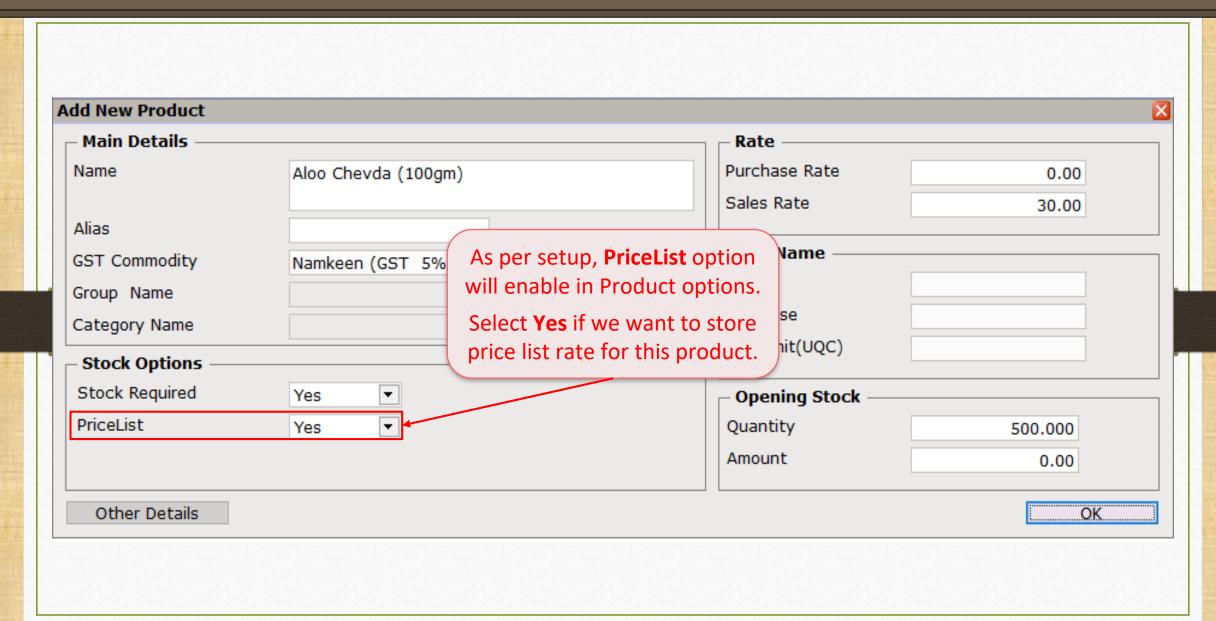

# $\underline{M}$ aster $\rightarrow$ P<u>r</u>iceList

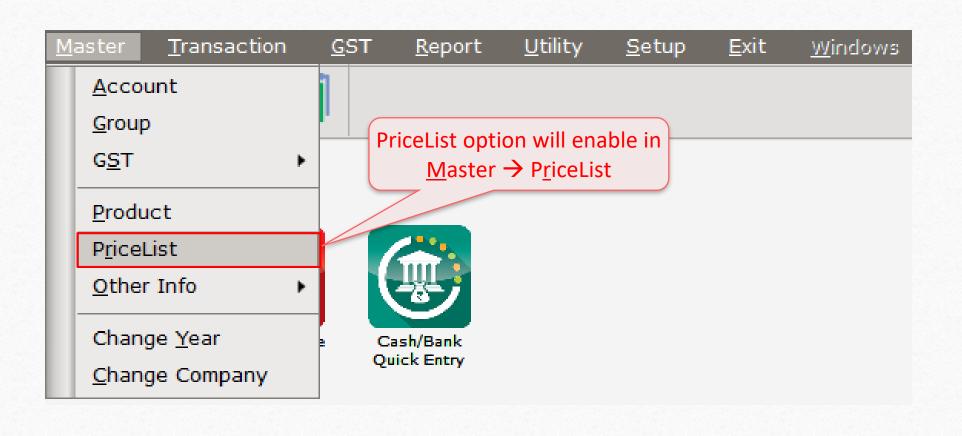

## $\underline{M}$ aster $\rightarrow$ PriceList $\rightarrow$ 'Add a new Price List'

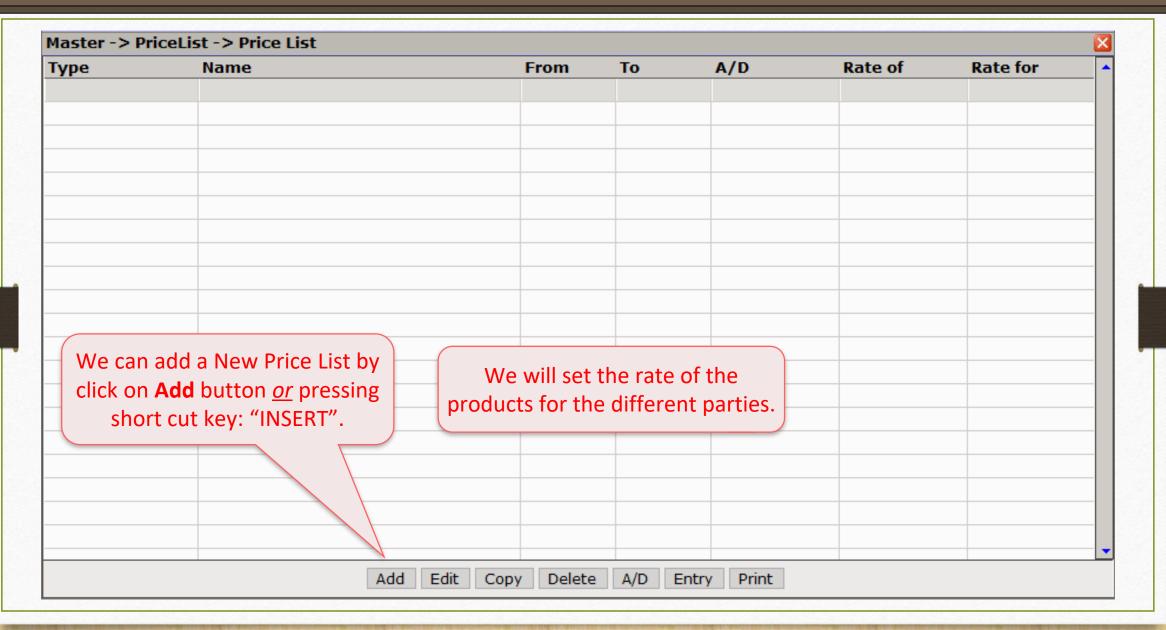

## Price List: Party wise Rate

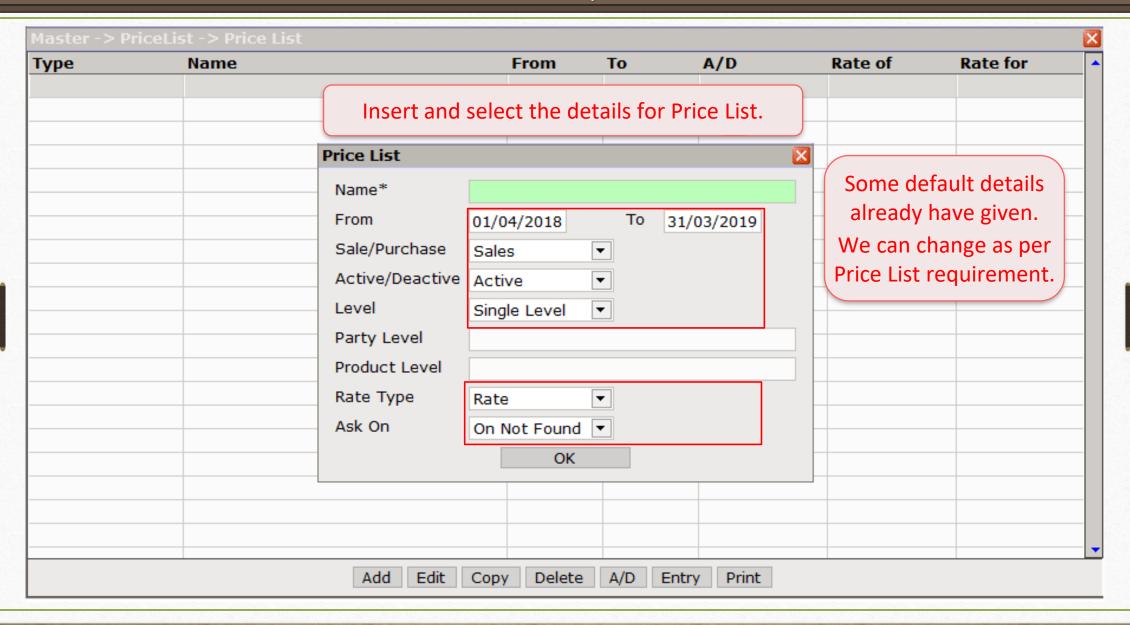

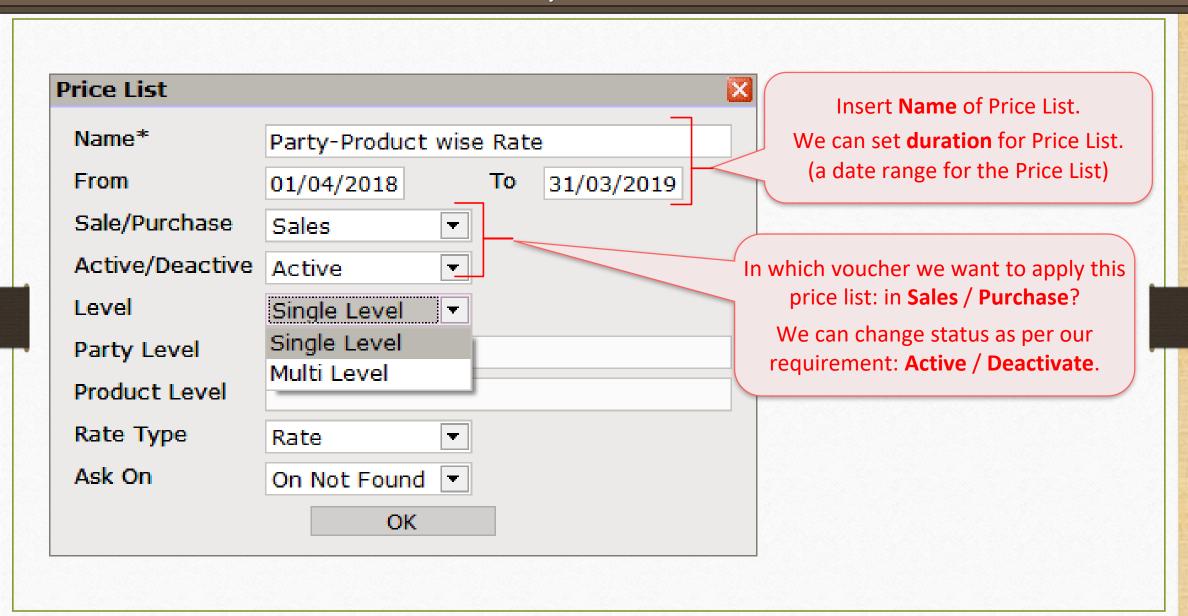

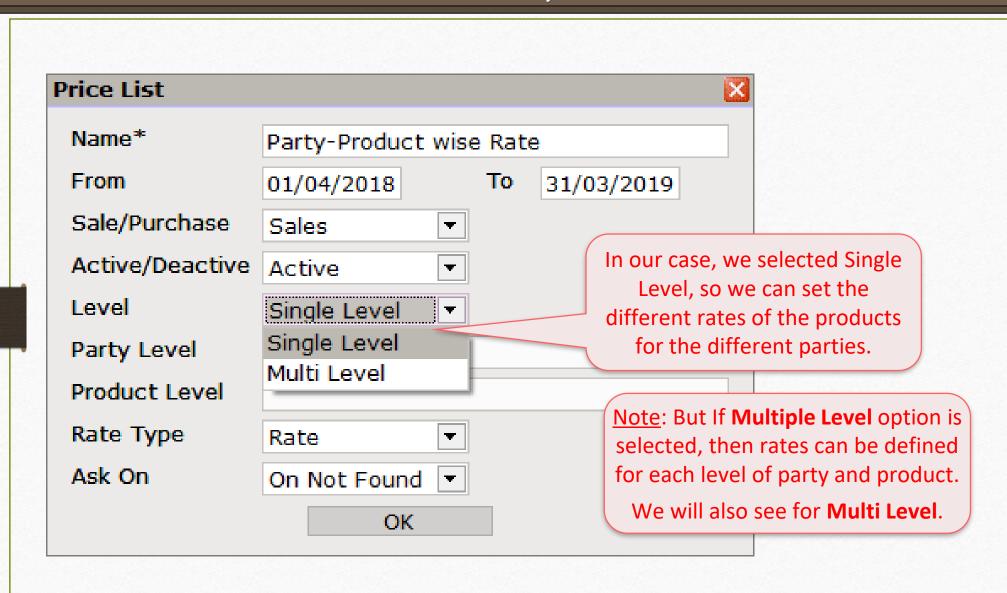

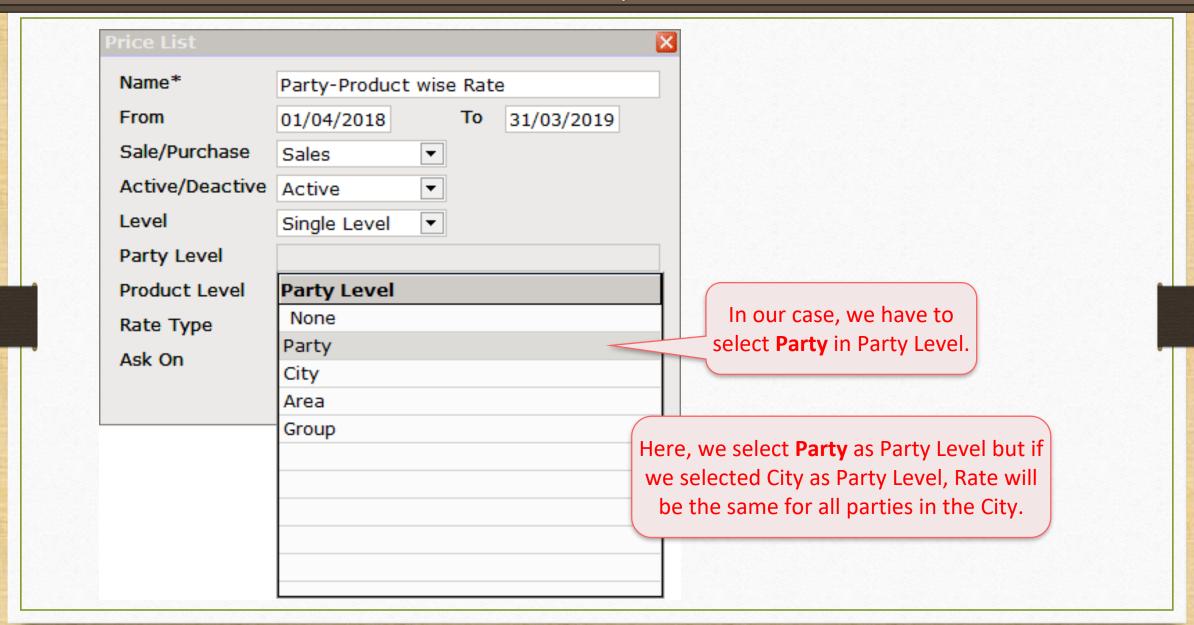

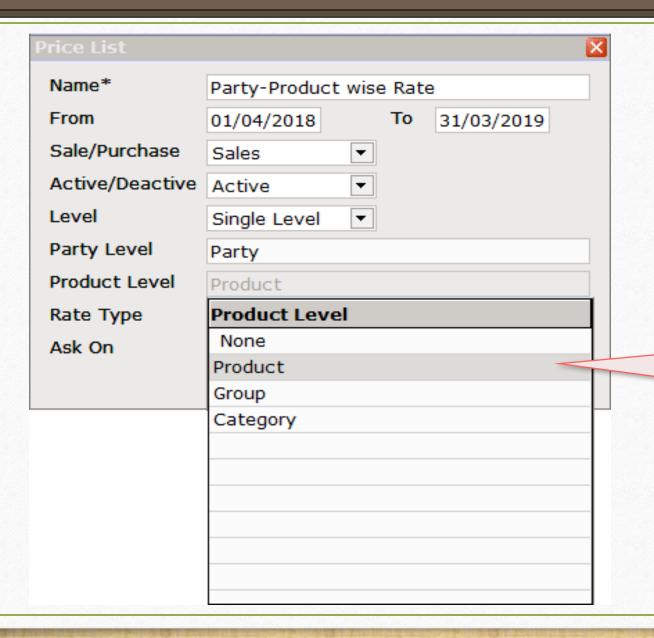

We have to select **Product Level**.

Rate will be stored for this level of the party.

If we select **Group** as Product Level, rates will be same for all products of the same groups.

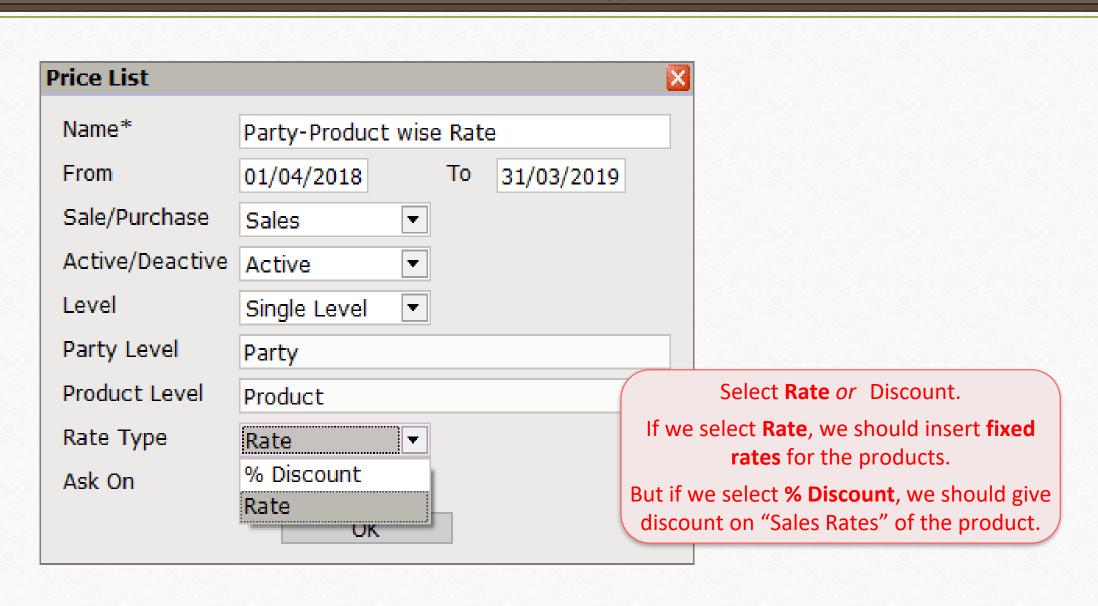

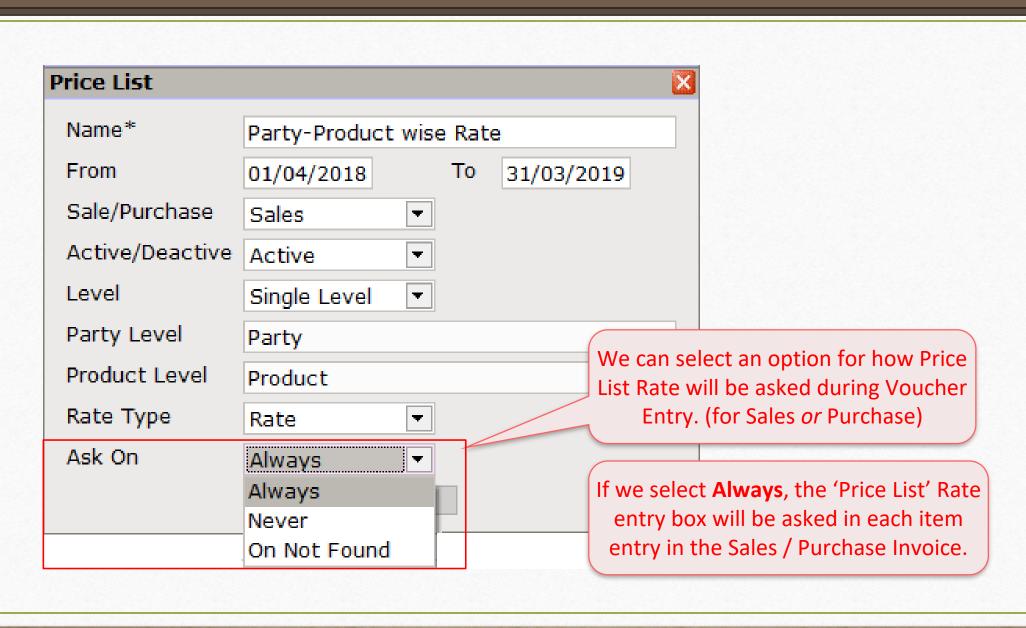

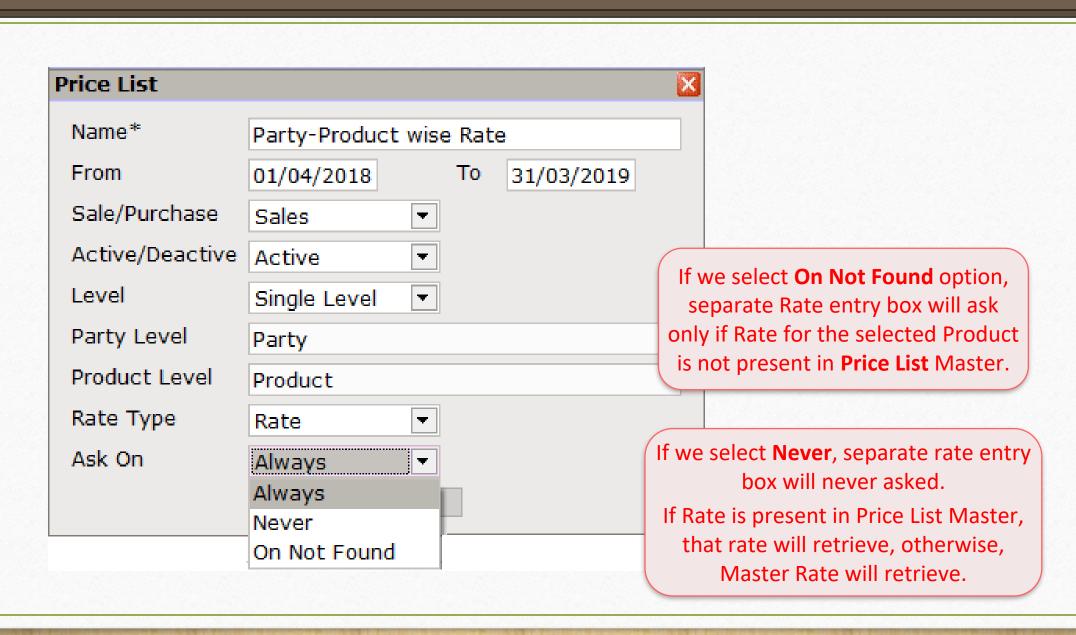

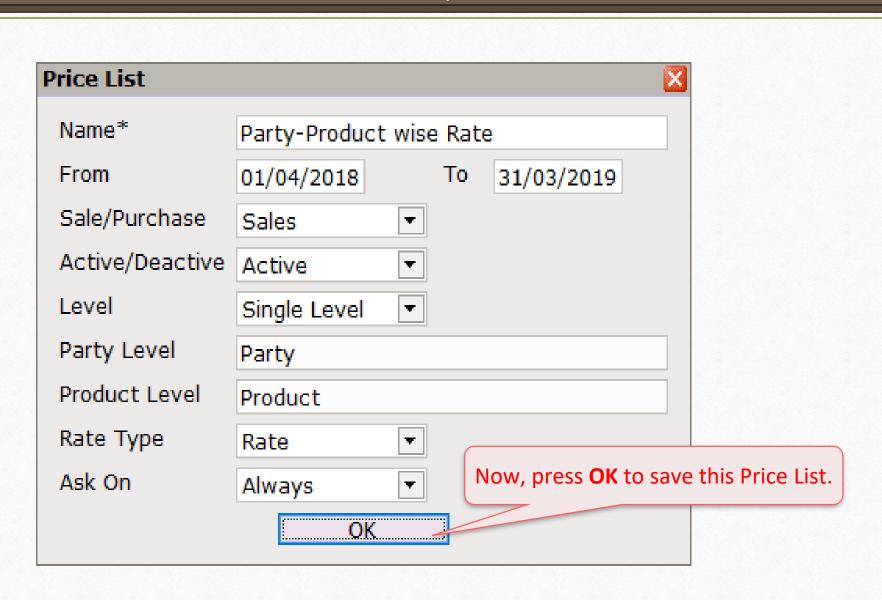

#### Price List

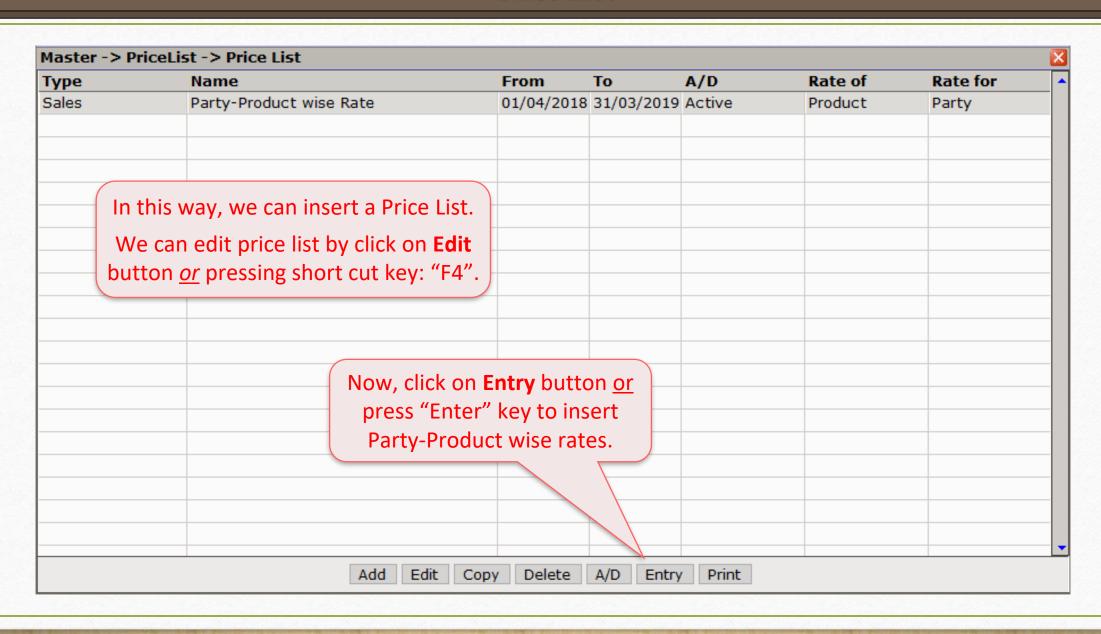

#### Party-Product wise Rate

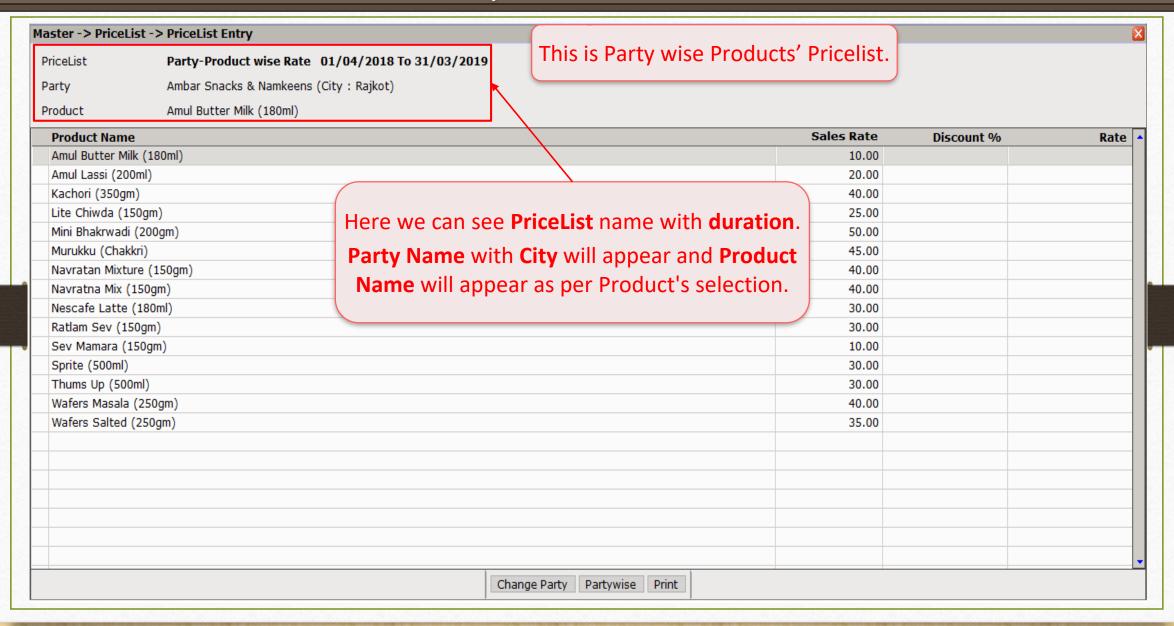

#### Party-Product wise Rate

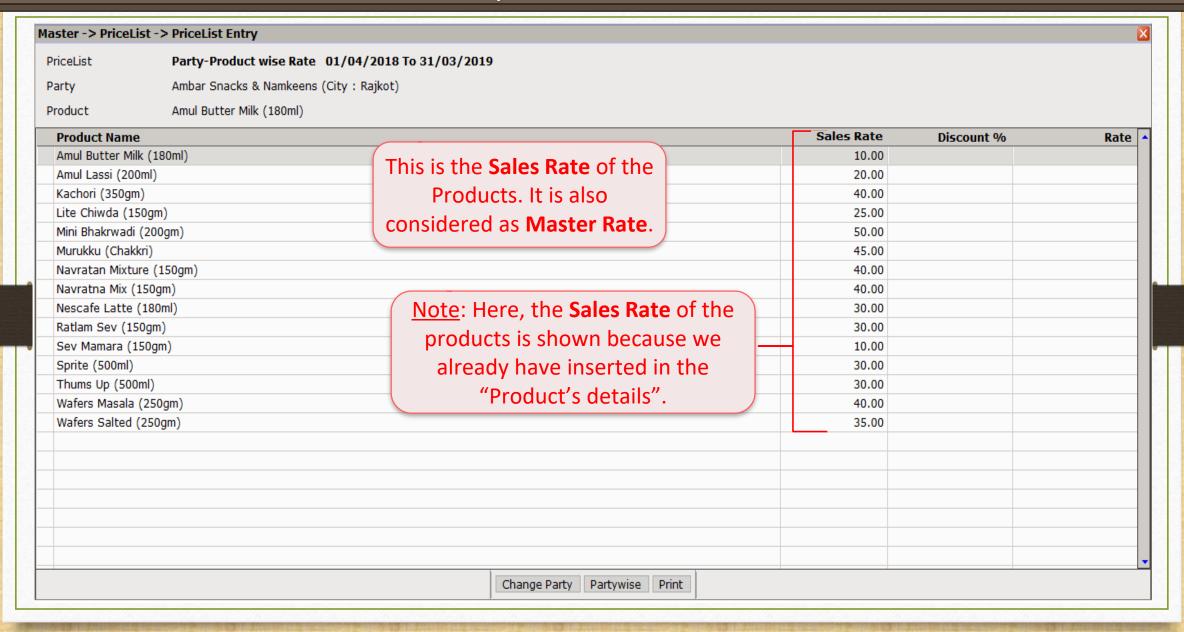

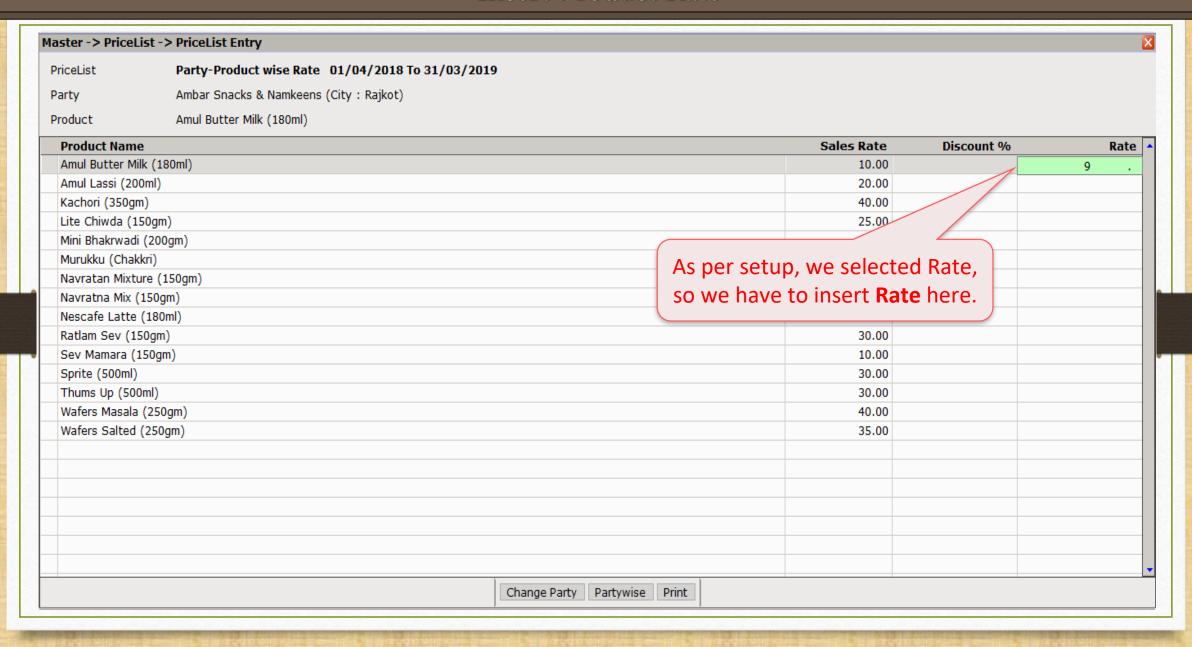

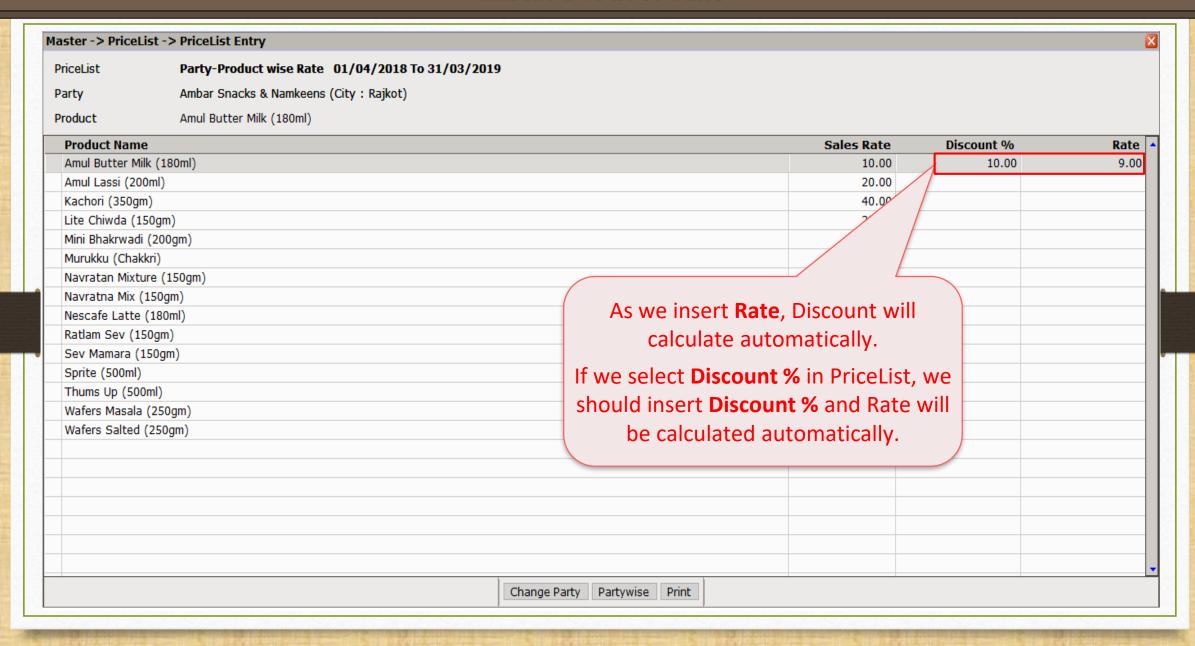

# Products' Rate for selected Party

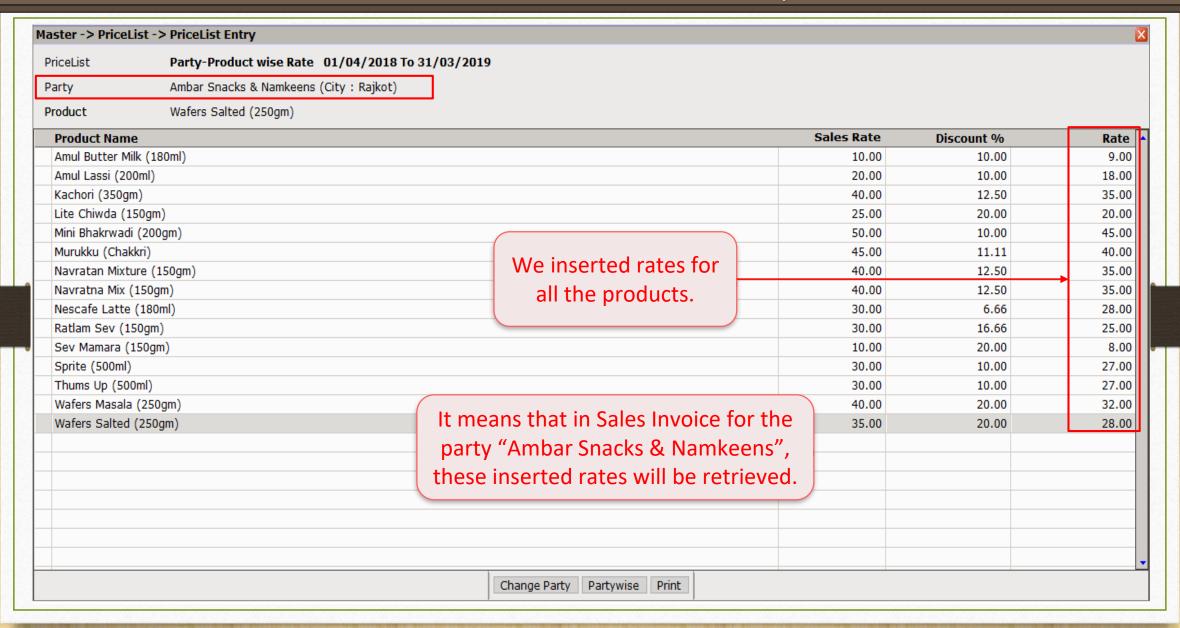

# Change Party

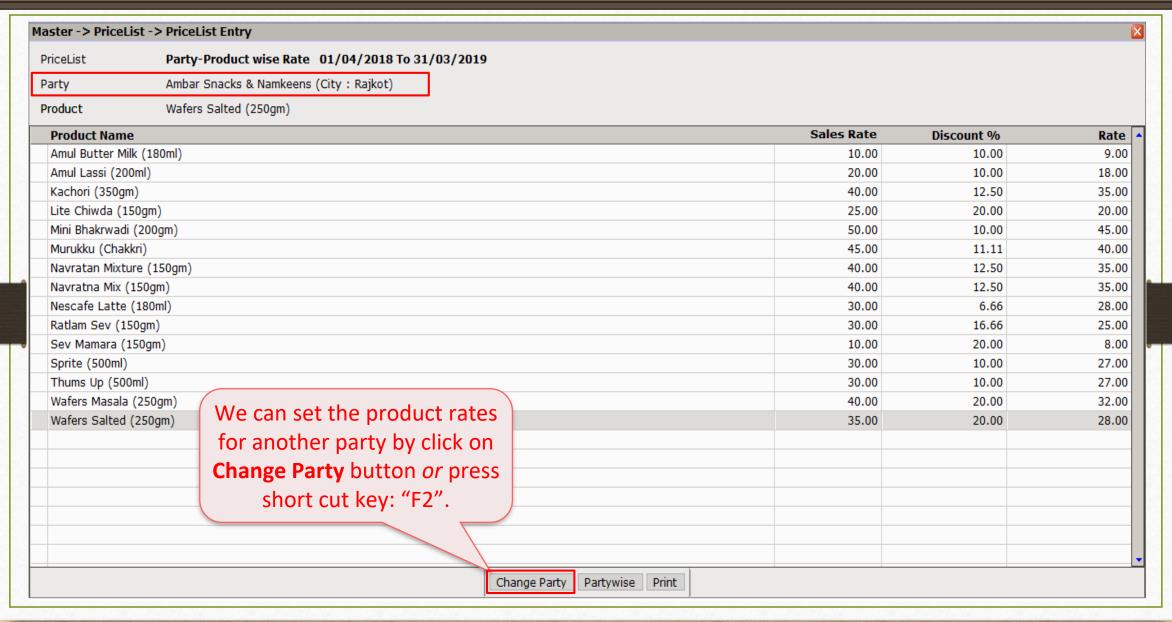

# Change Party

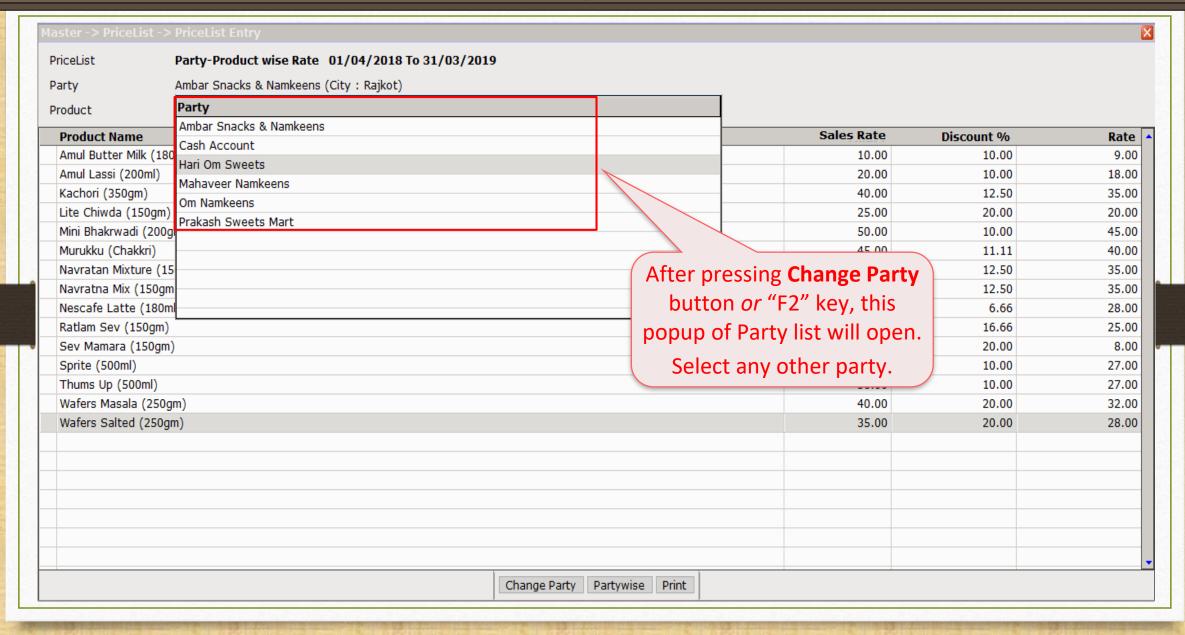

# Change Party

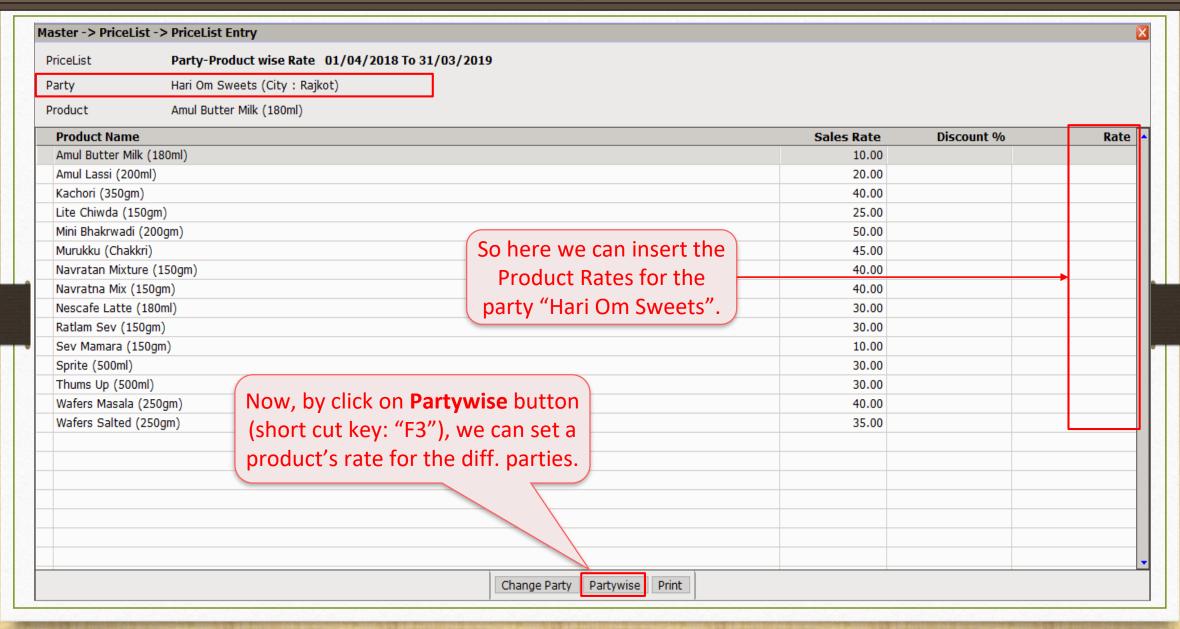

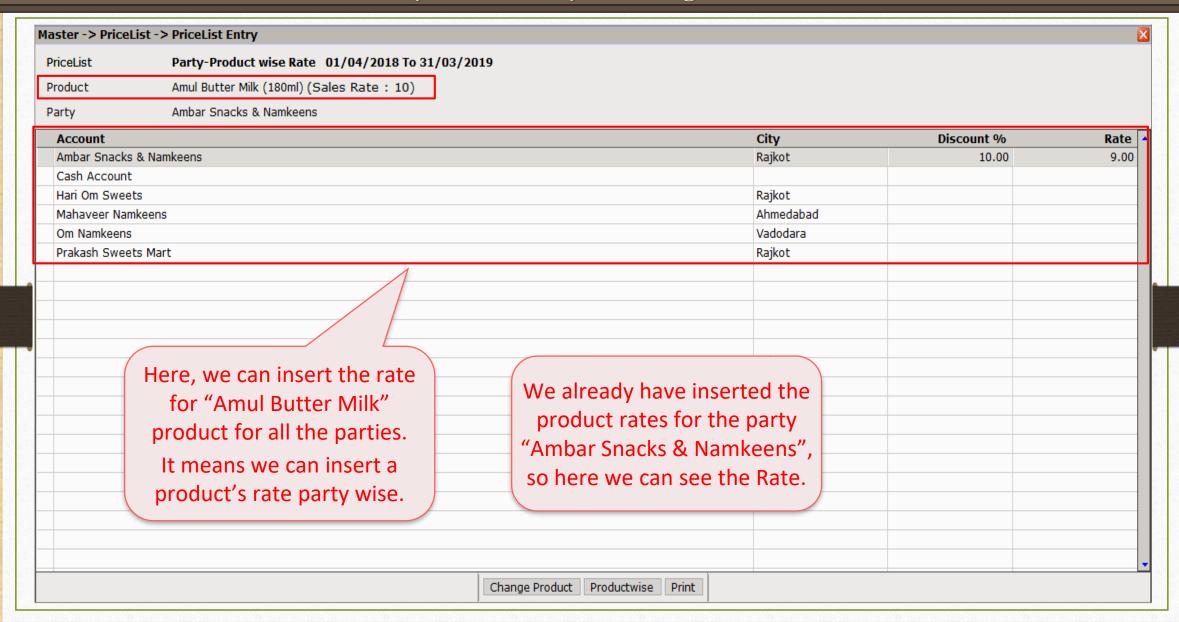

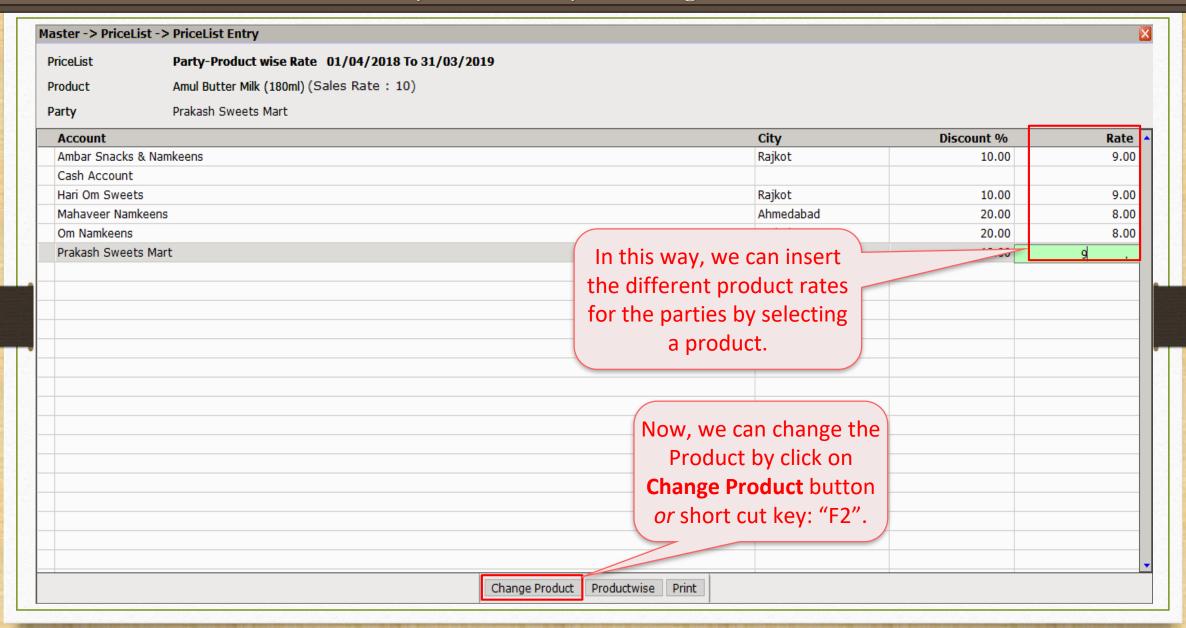

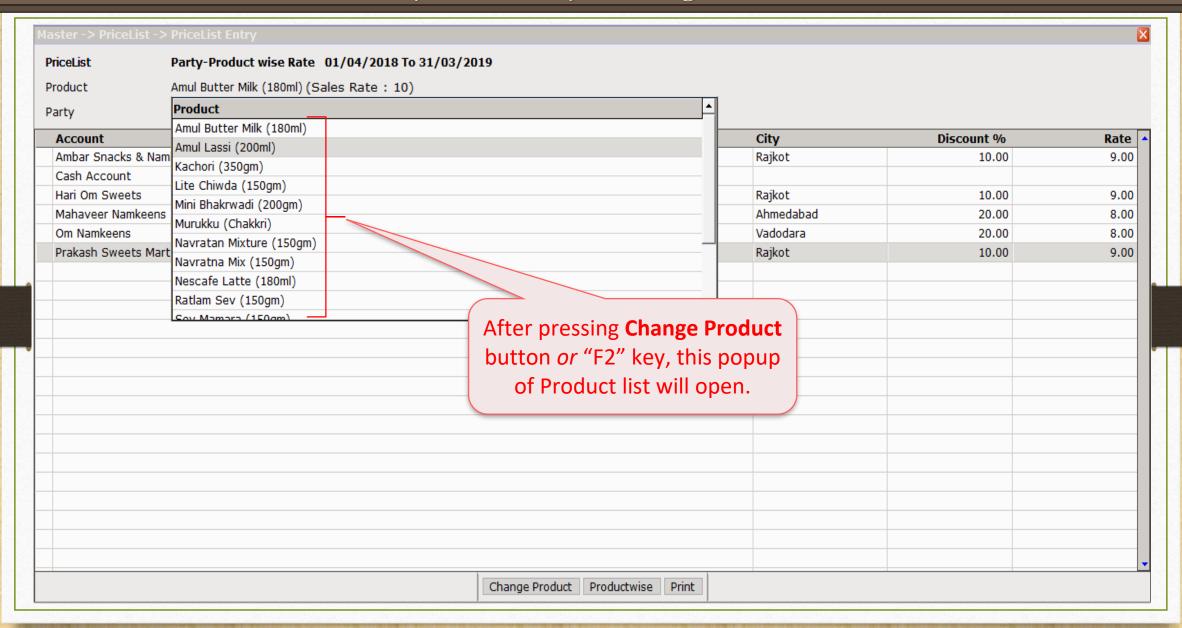

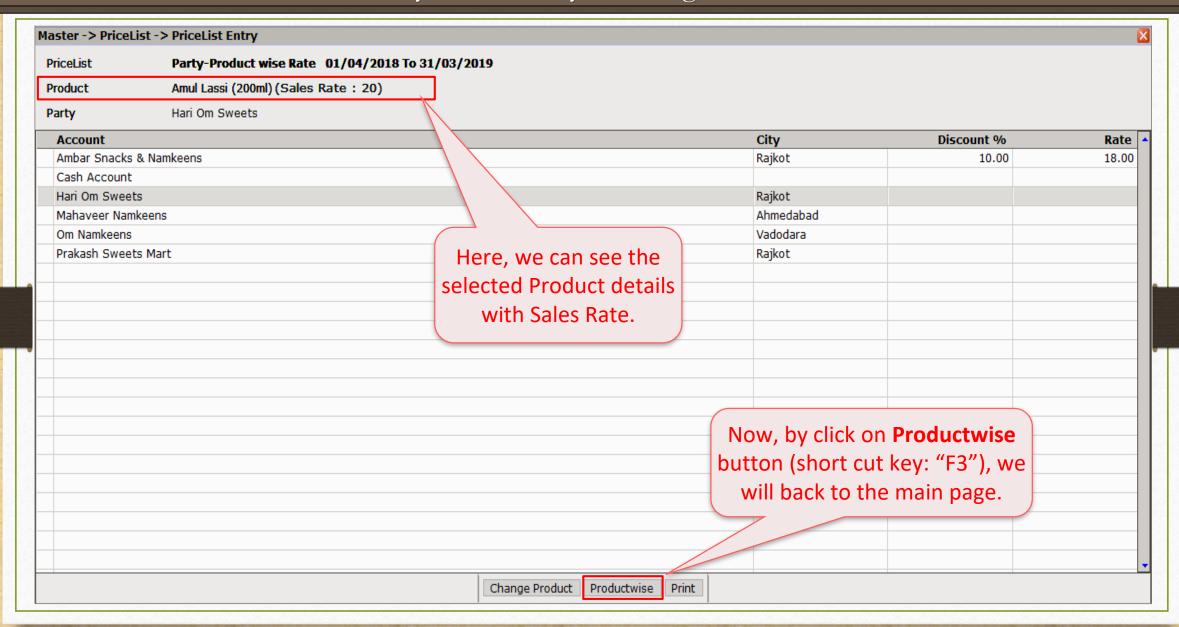

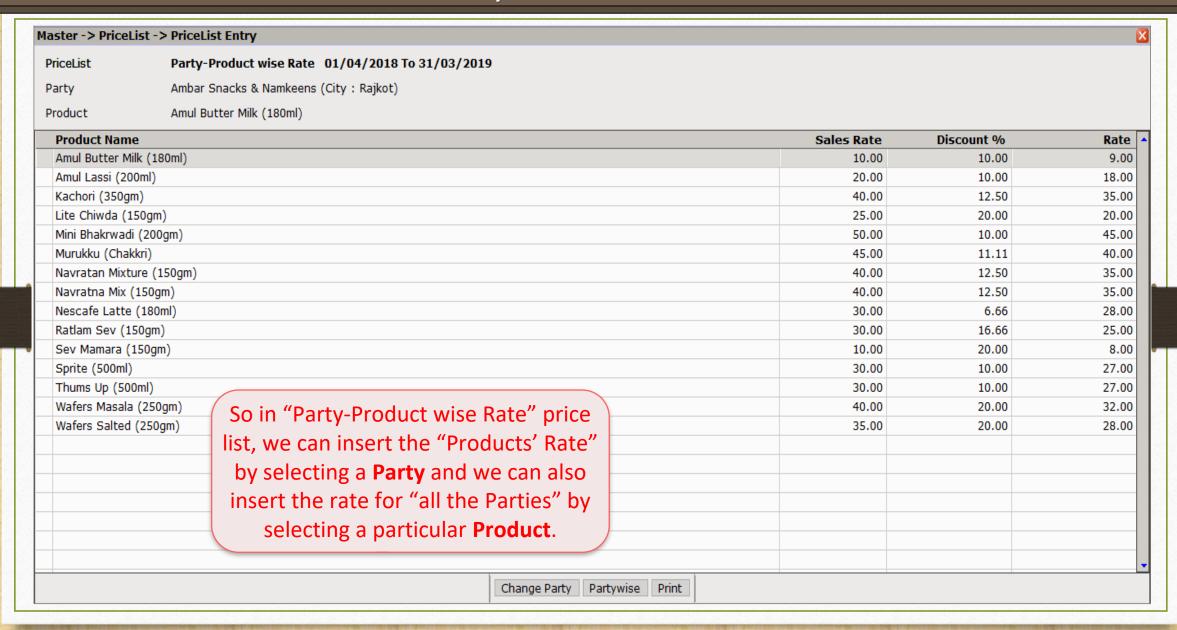

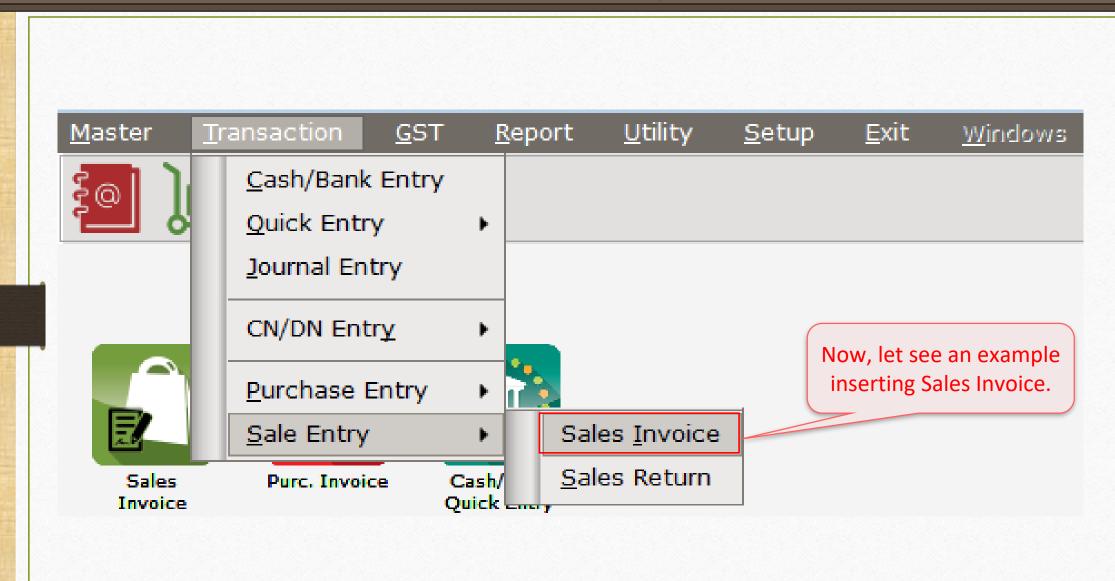

#### Sales Invoice

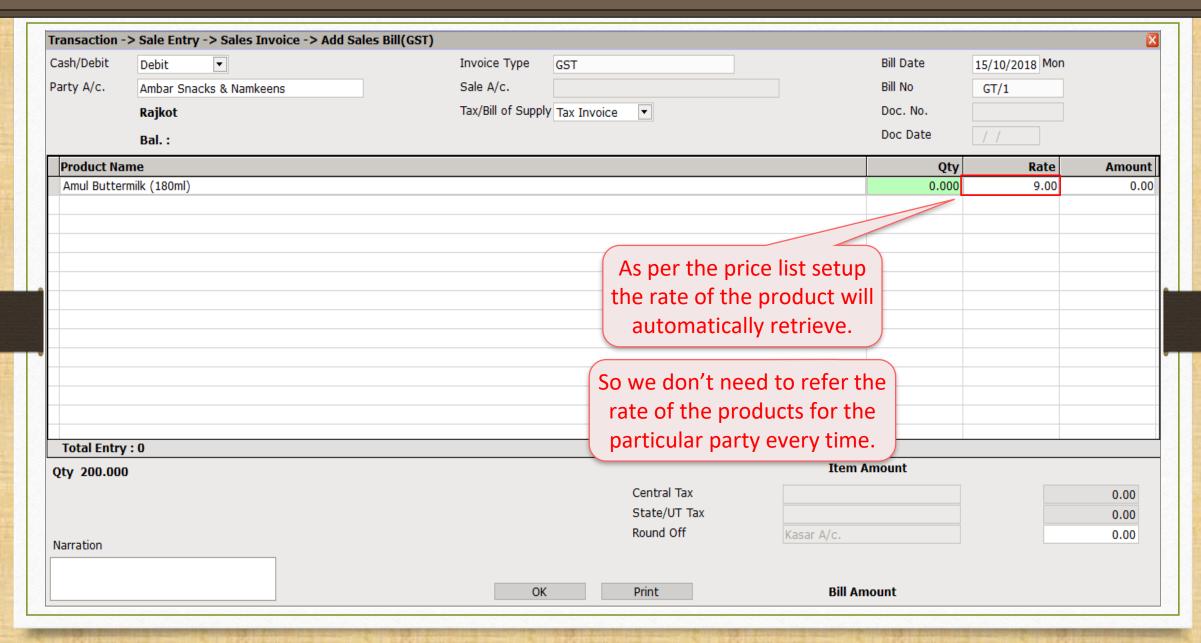

# Product's Rate as per Price List

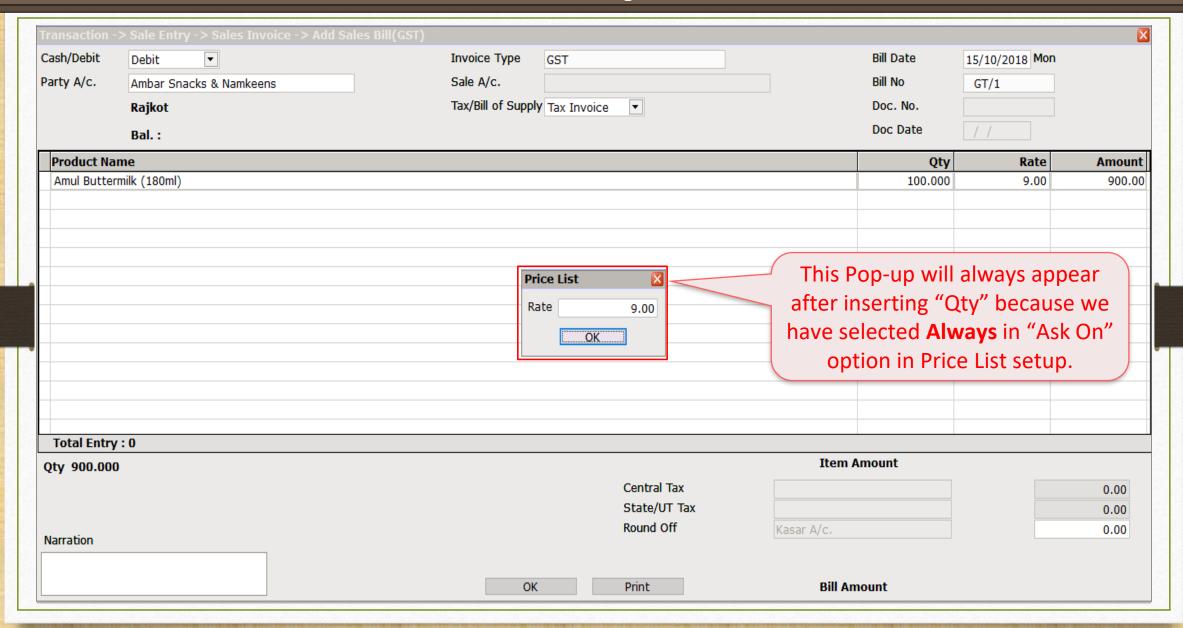

#### In case of 'Add a New Product'

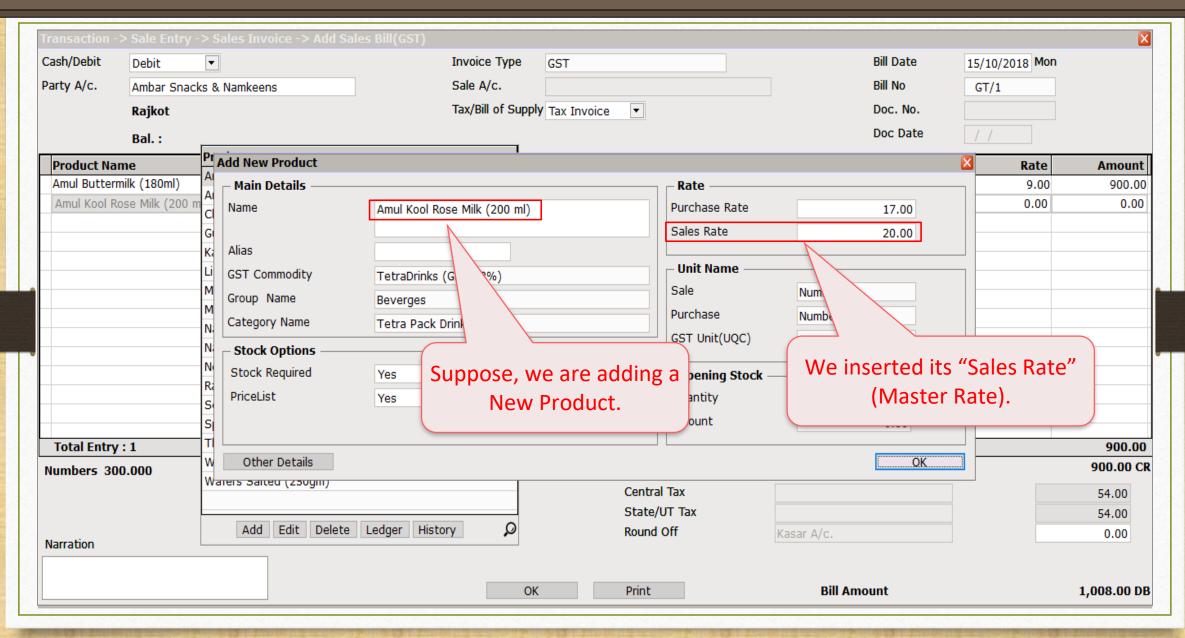

#### Sales Invoice

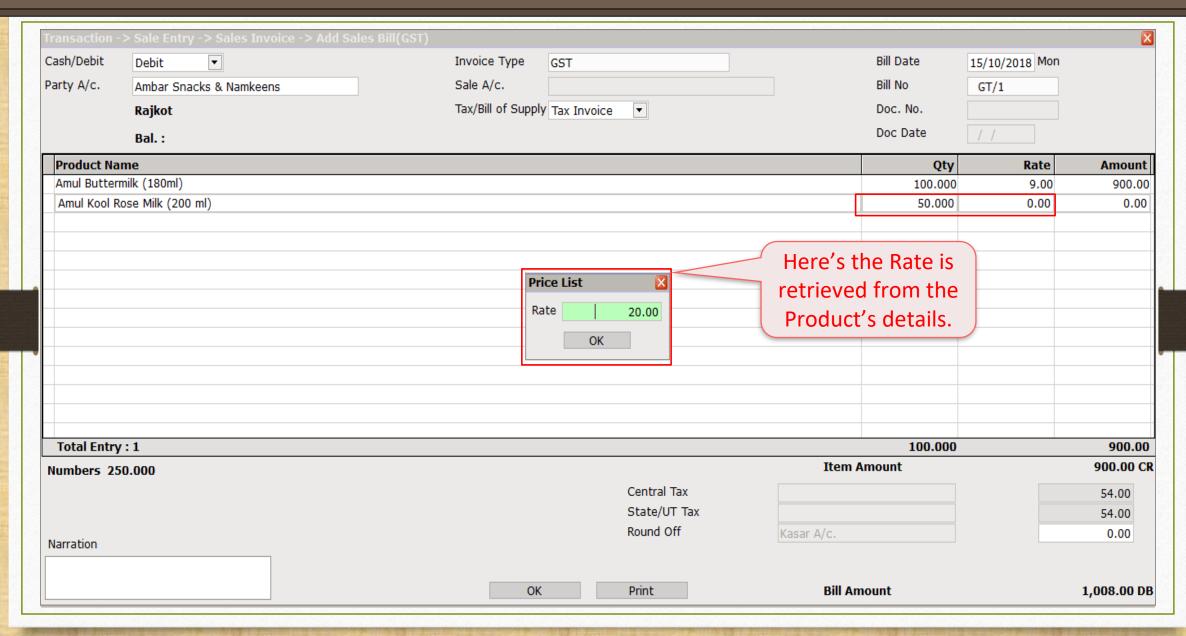

- Points to be remembered:
- Which Product's Rate will be retrieved during Sales Invoice?
  - If we have already **inserted** the Rate for the Product in **Price List**, that Rate will be retrieved during Item entry in Sales Invoice.
  - But if we have not inserted the Rate in Price List yet, the Rate will retrieve as per Master Rate which inserted in Product's details.
  - If both are not inserted, we can insert from here and the Rate will be updated in the Price List.
  - If we change the existing Product rates, it will be updated in Price List.

#### Product's Rate

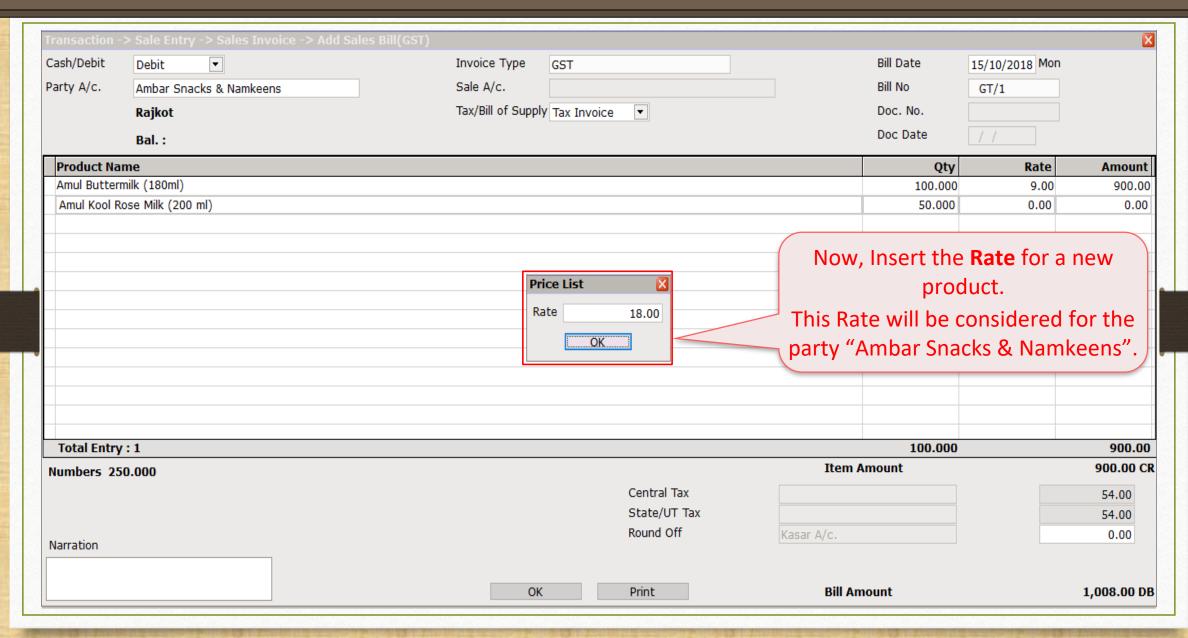

### Sales Invoice

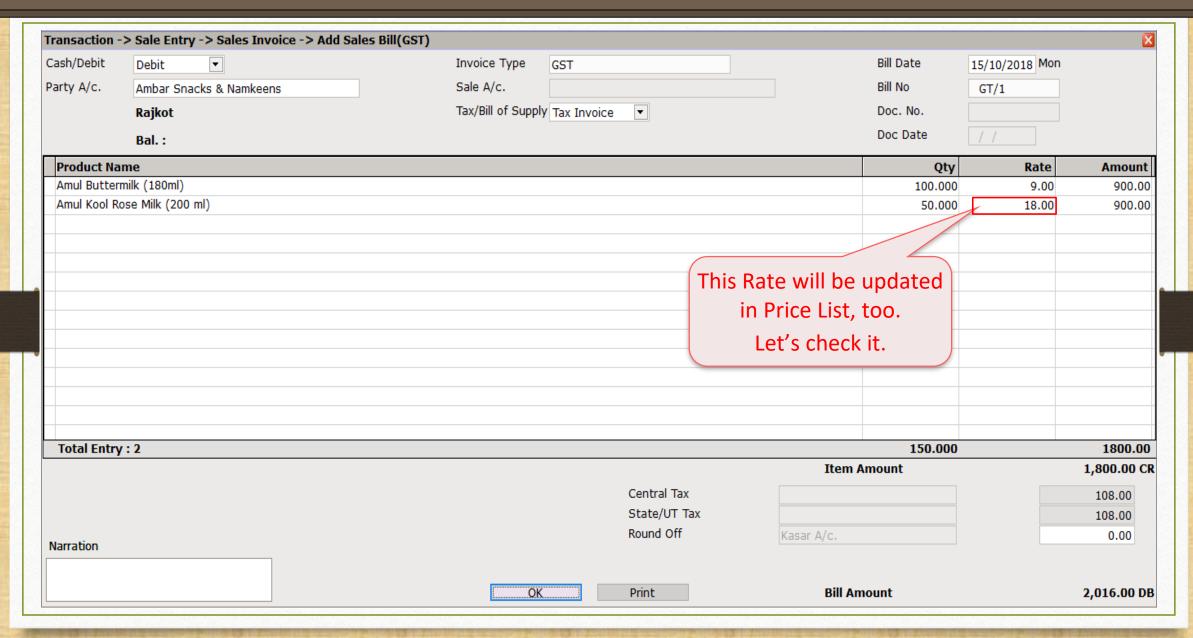

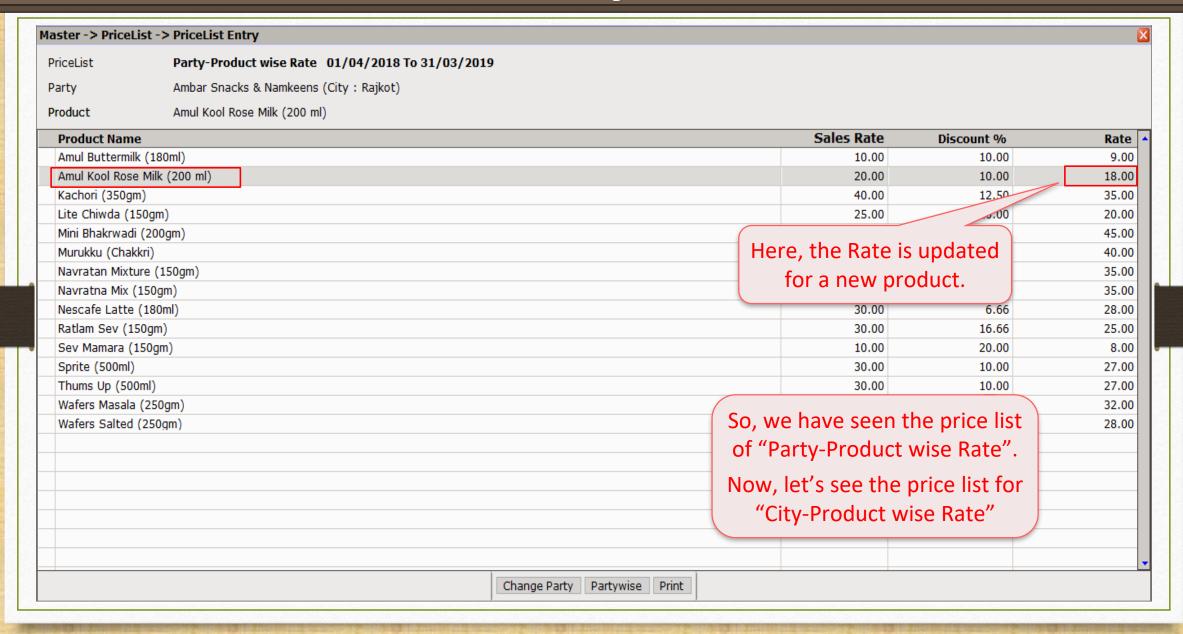

## Ex.2: City-Product wise Rate:

- This pricelist will be similar to previous example "Party-Product wise Rate". Here the "Party" will replace by the "City".
- This price list will be useful when we want to differ the Products' rate according to the cities.
  - <u>Ex.</u> The 'Gruh Udhyog' (the cottage business) which sells the Food Products (i.e. Farsan items etc.), they need to set the products' rate as per the cities.
- Let see how to create a pricelist for the "City-Product wise Rate".

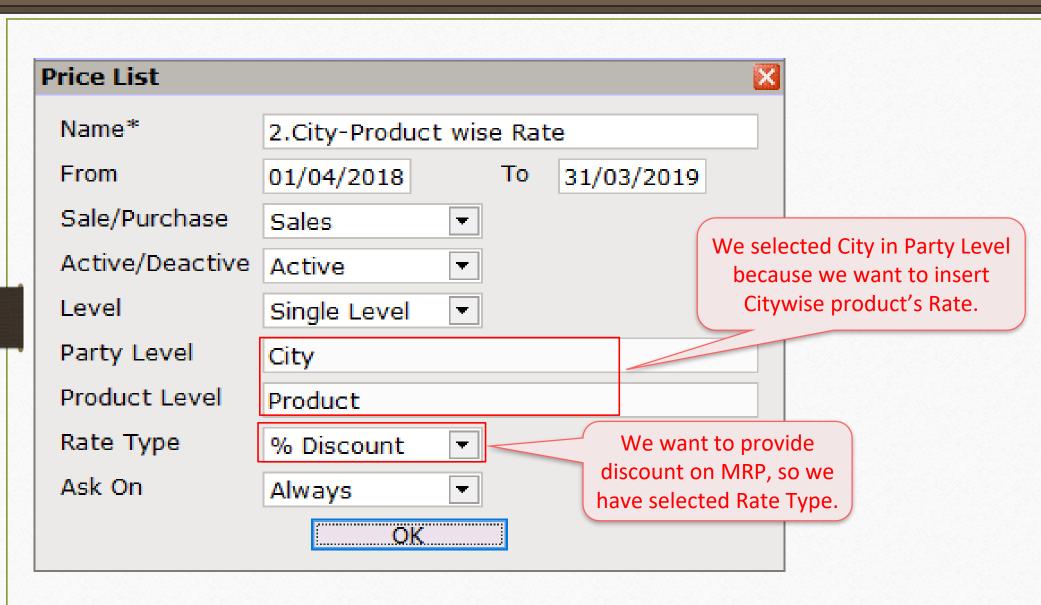

#### Price List

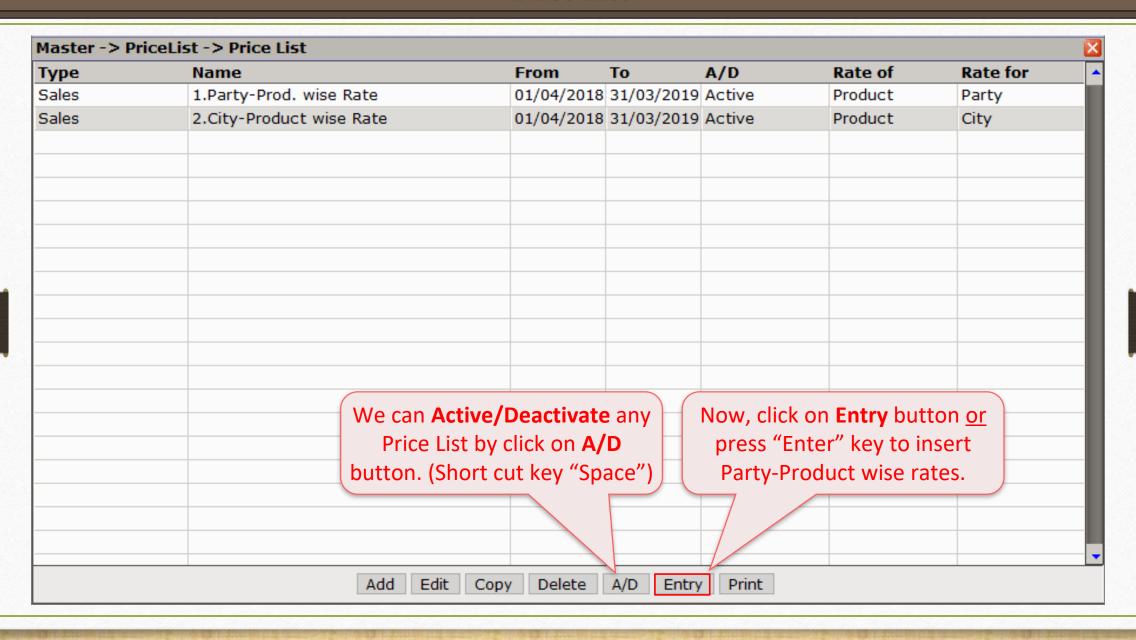

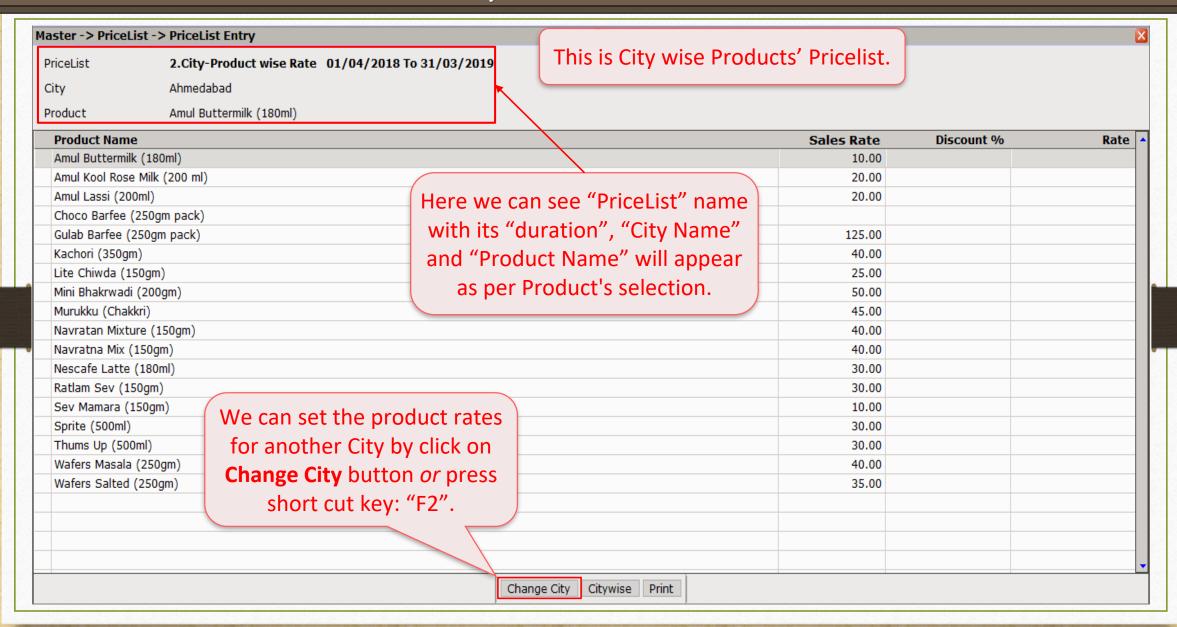

### Select City

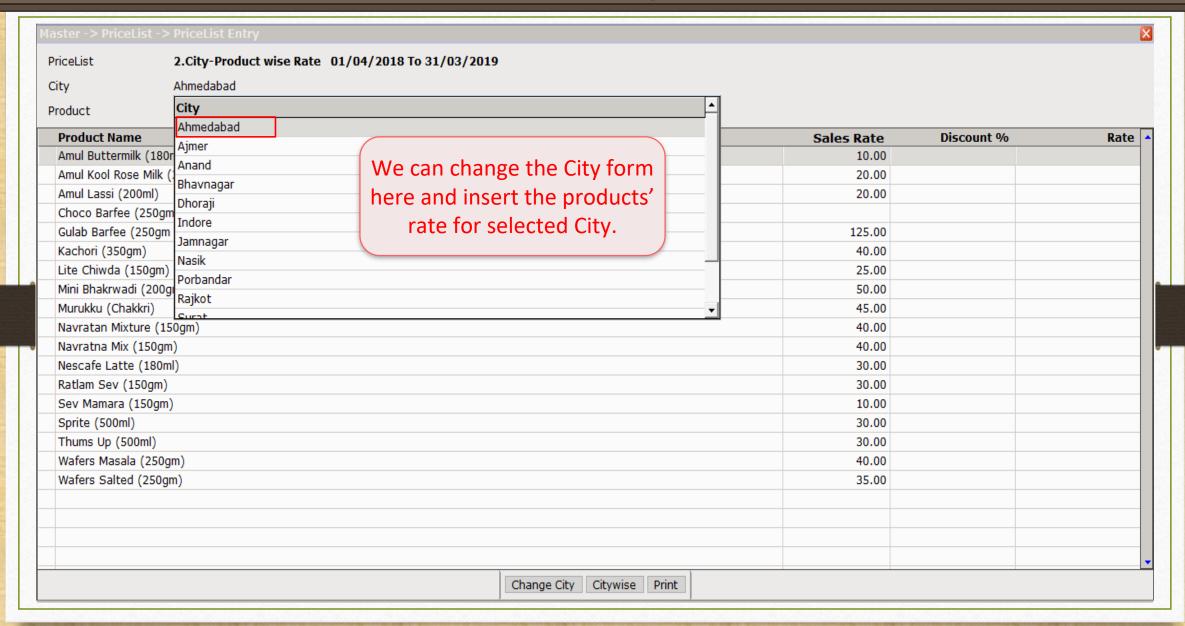

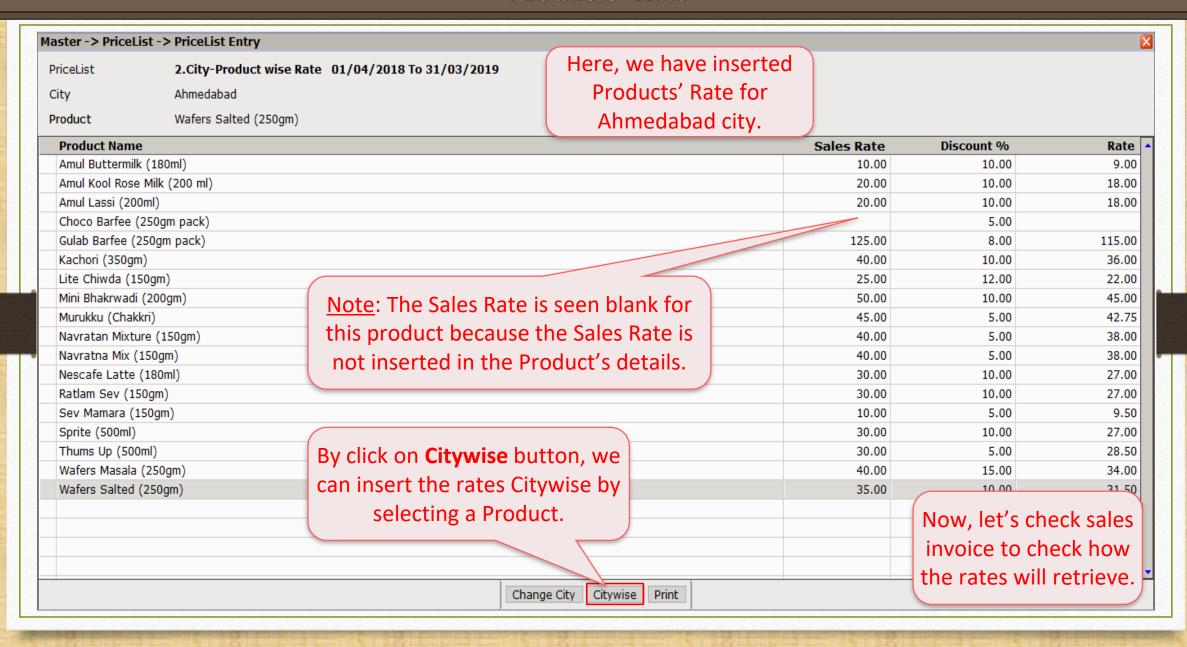

## <u>Transaction</u> $\rightarrow$ <u>Sales Entry</u> $\rightarrow$ Sales <u>Invoice</u>

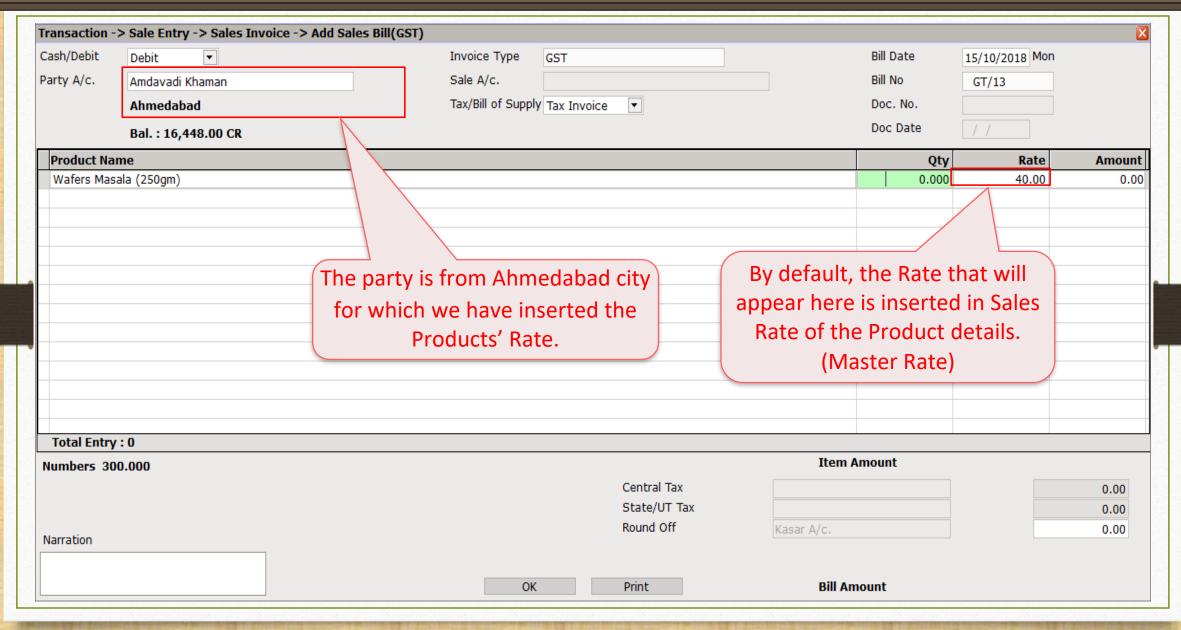

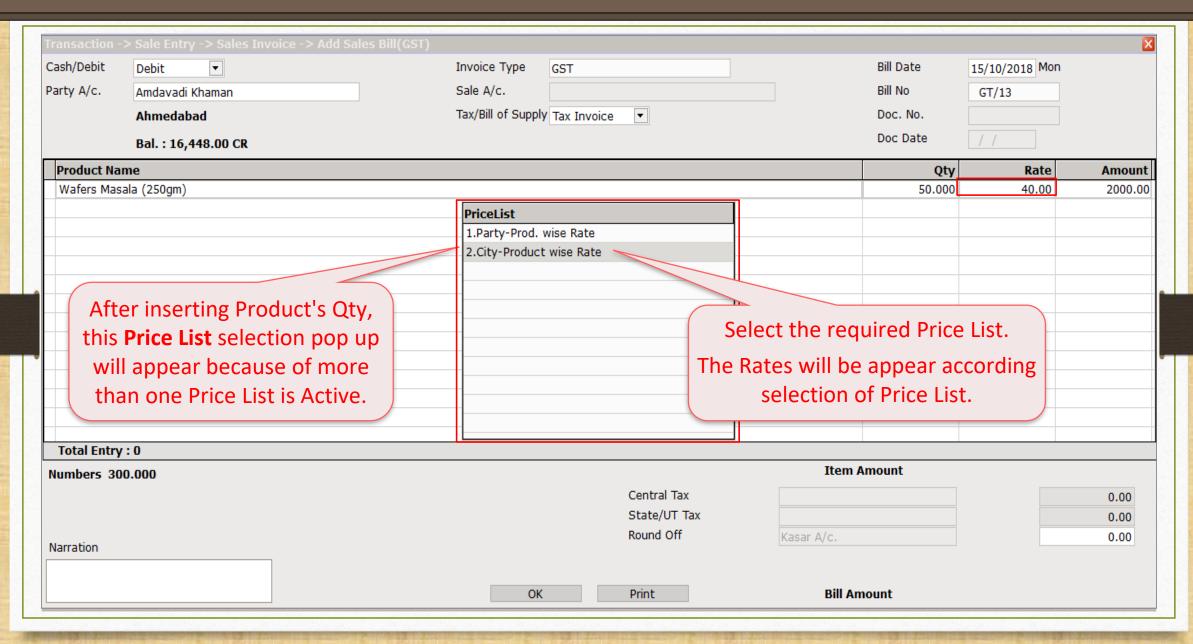

### Discount as per Price List

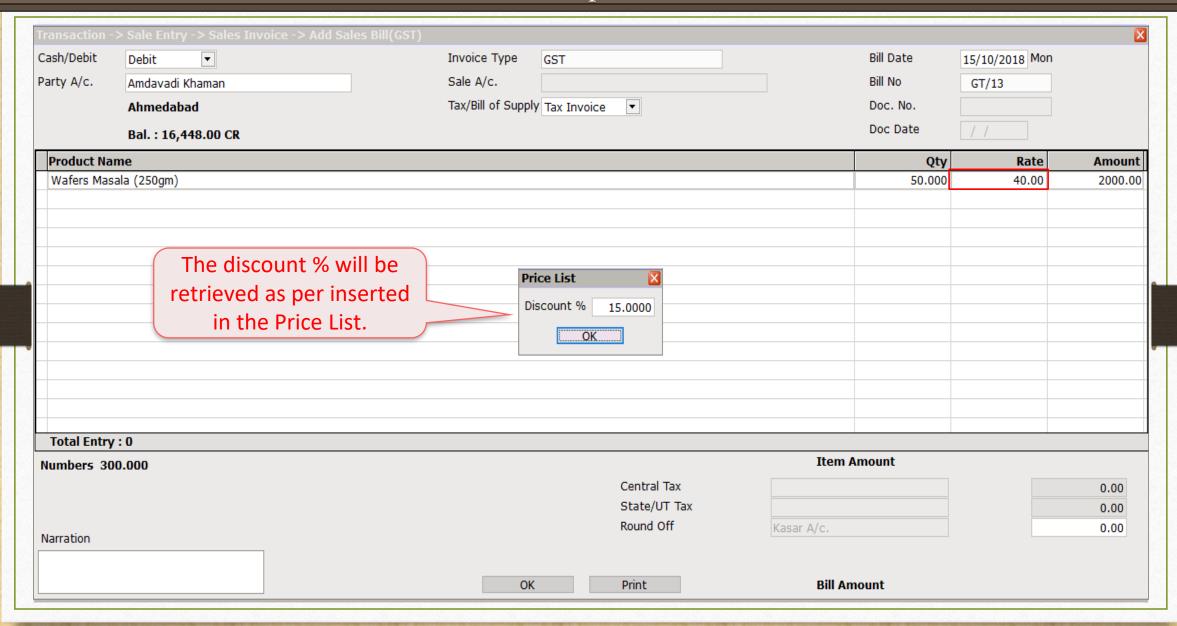

### Sales Invoice → Product's Rate calculation

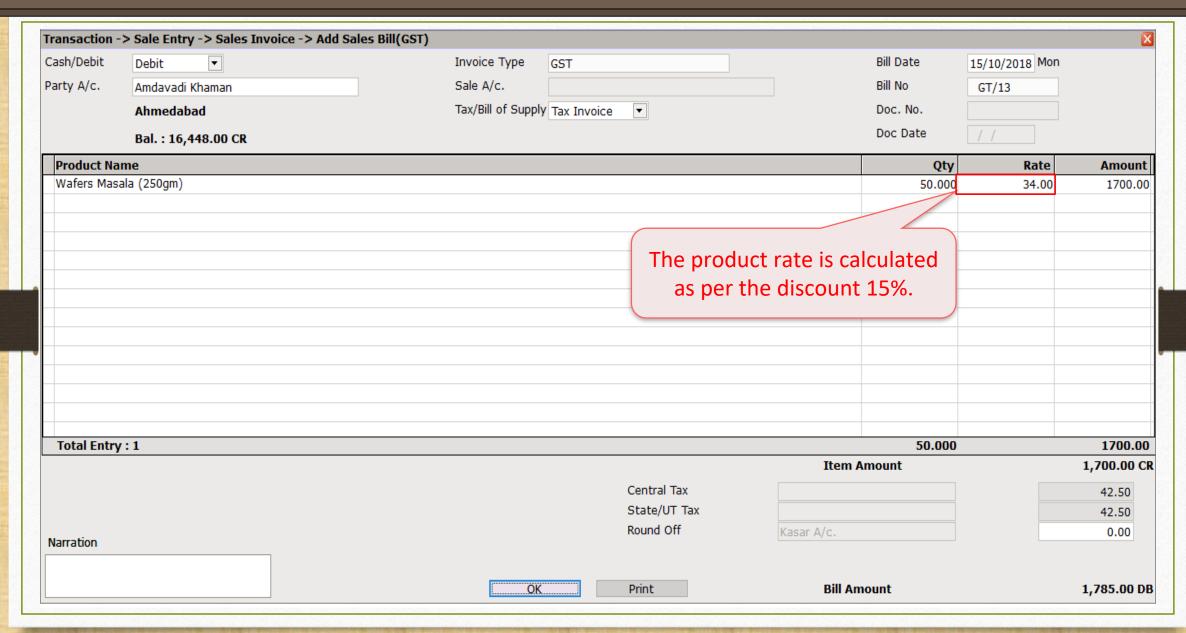

- Ex.3: Only Product wise Rates
  - This Price List will be useful when we have to keep the Product Rate fixed for all the parties.
    - i.e. When festival comes, we provide more discount to sale max. products.
  - \* We can create a temporary price list for short period by inserting dates to provide the fixed discount to all the parties.
  - Let see how to create a pricelist for the "Only Product wise Rates".

### $\underline{M}$ aster $\rightarrow$ PriceList

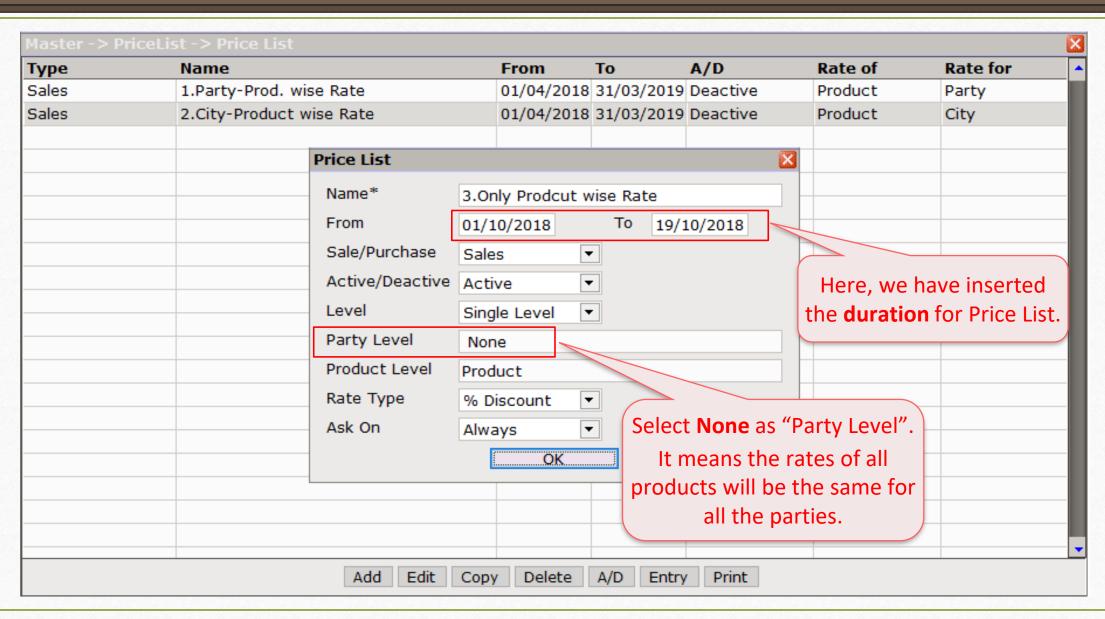

### Only Product wise Rate

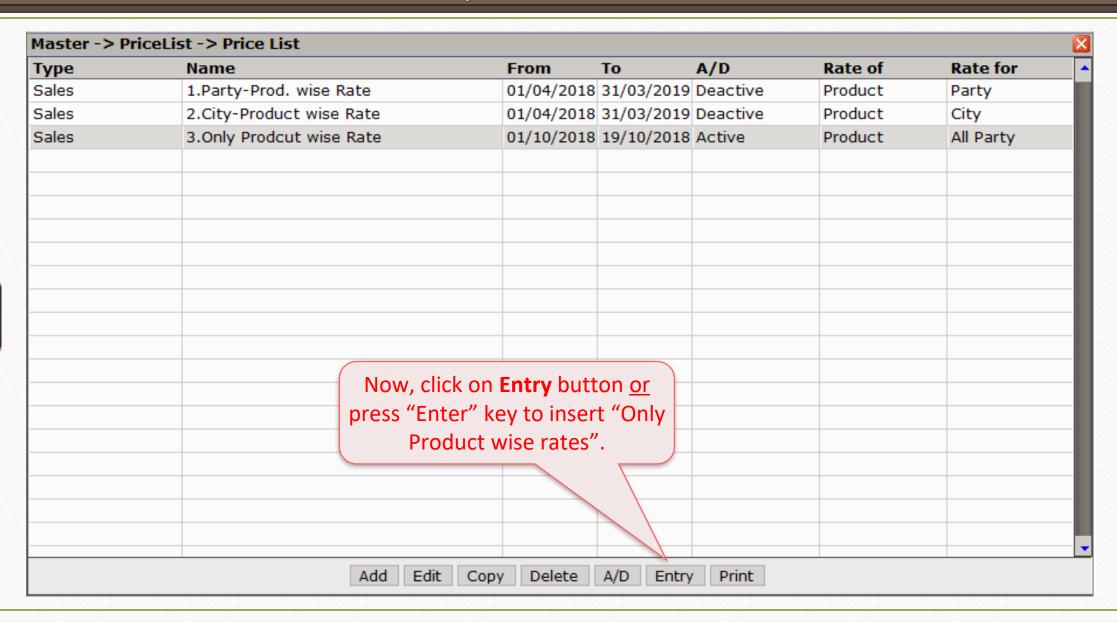

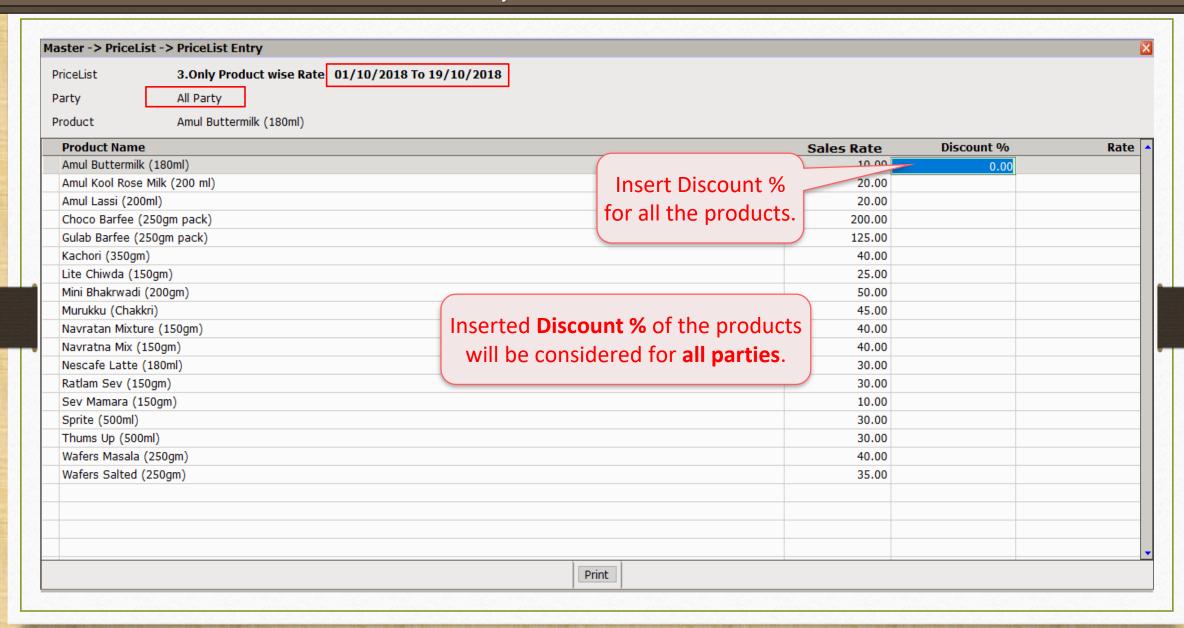

- Ex.4: City & Party Product wise Rate:
  - This pricelist will be similar to Ex.2: "City-Product wise Rate".
  - \* We can provide 'Citywise' discount but additionally we can give different discount to more than one party in same city.
  - Let's see how to create a price list for the "City & Party wise Product Rate".

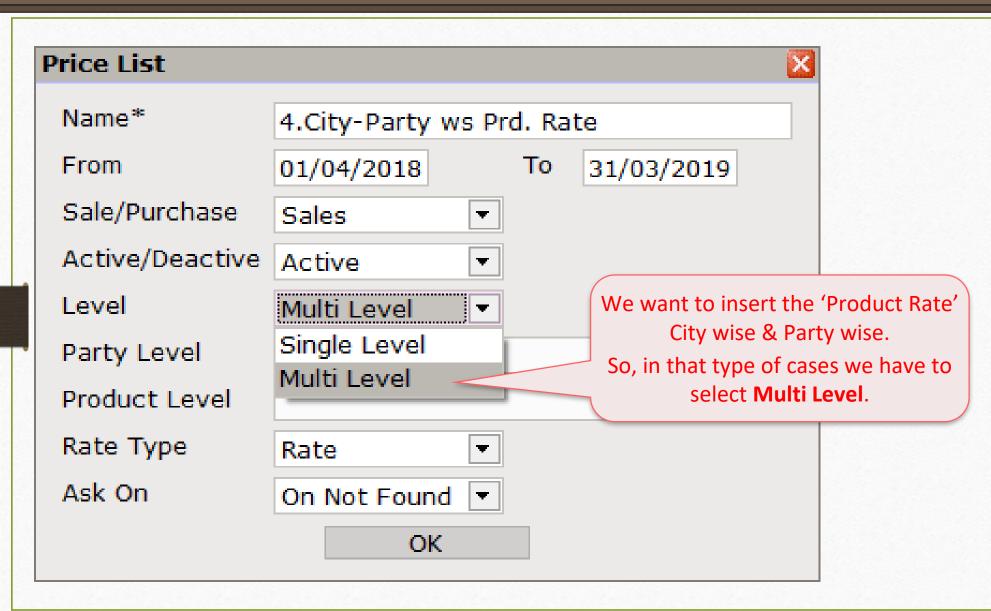

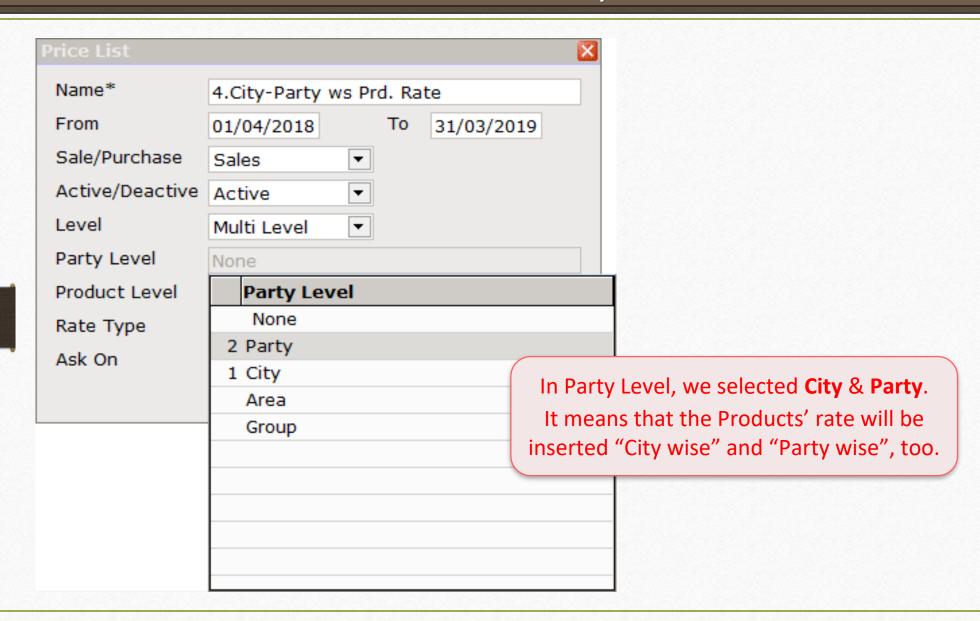

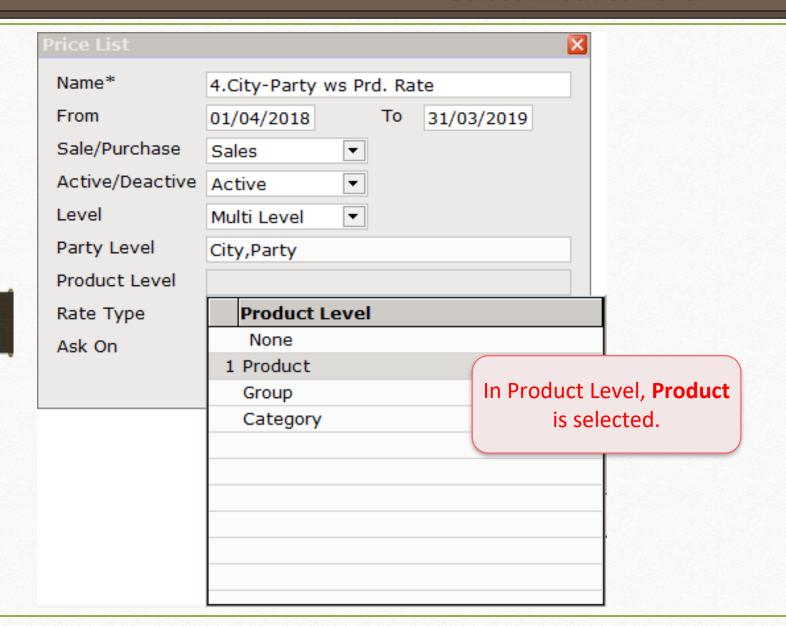

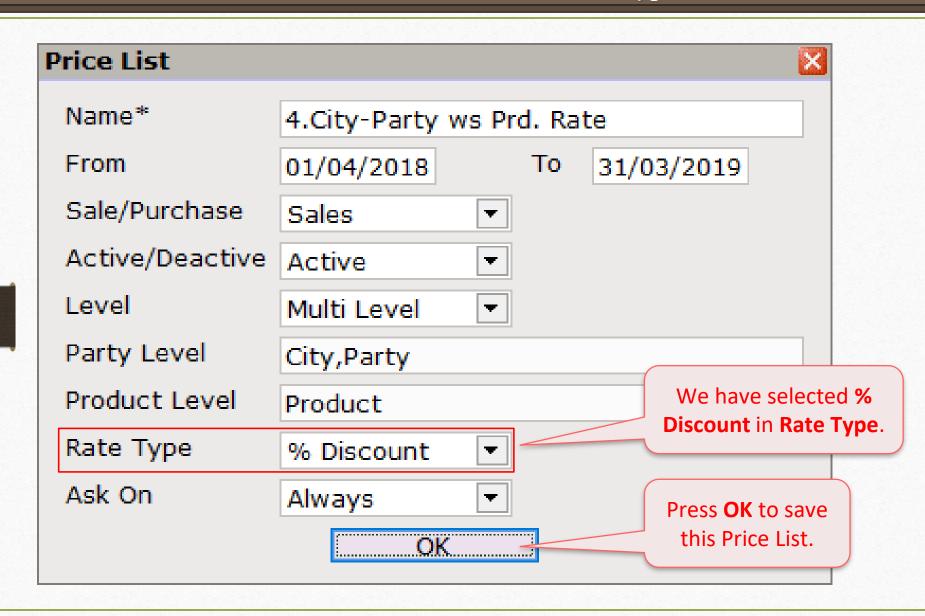

#### Price List

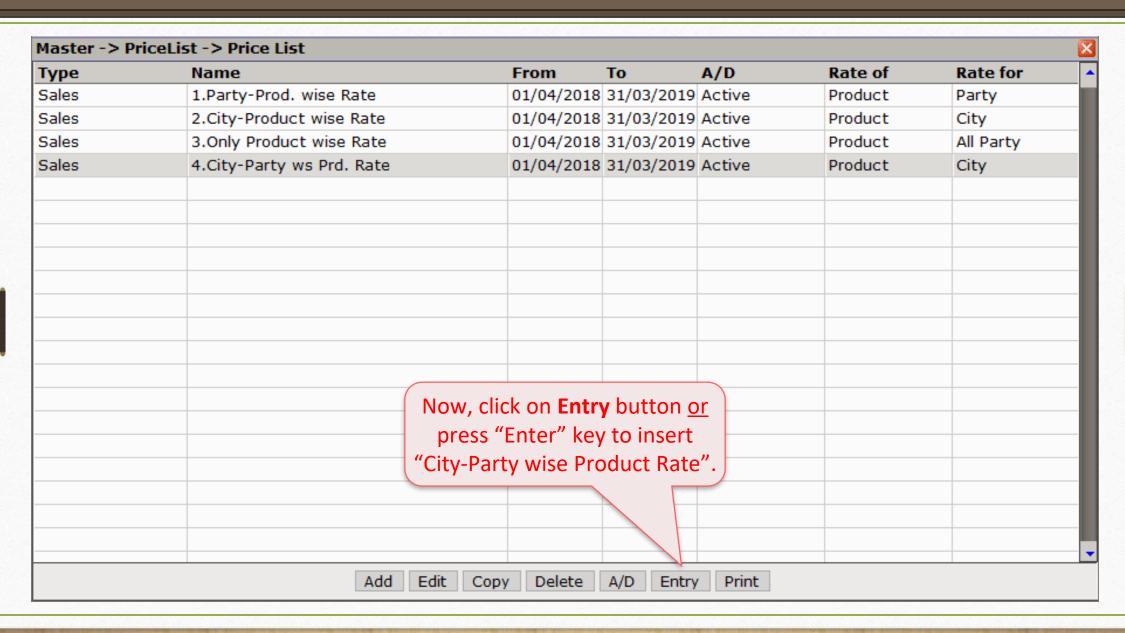

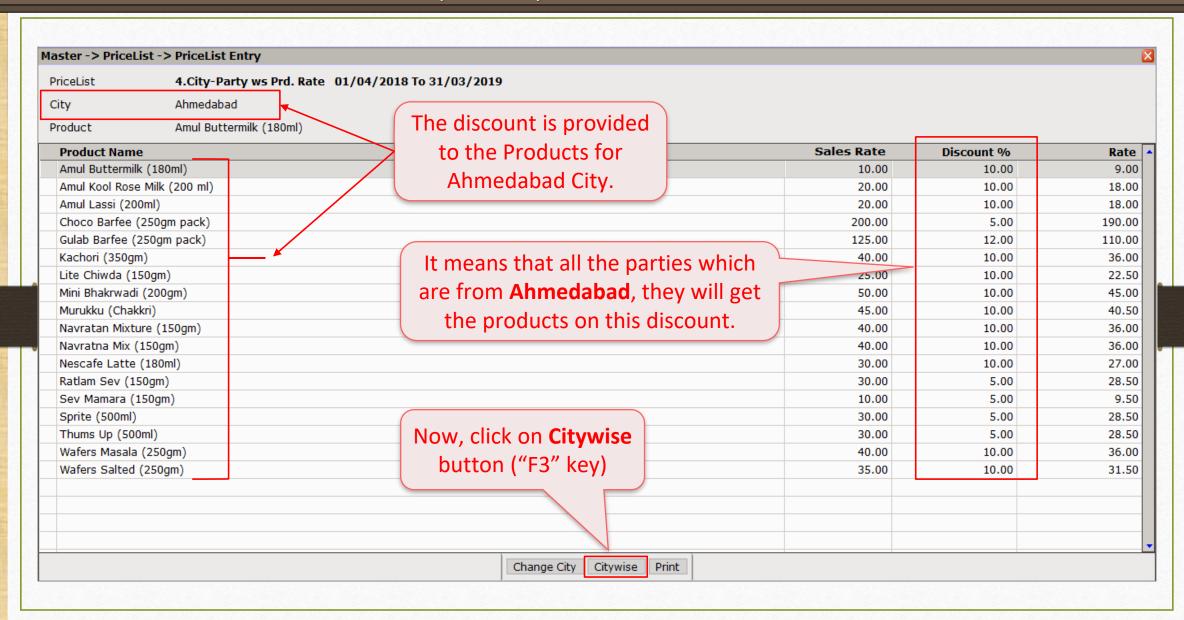

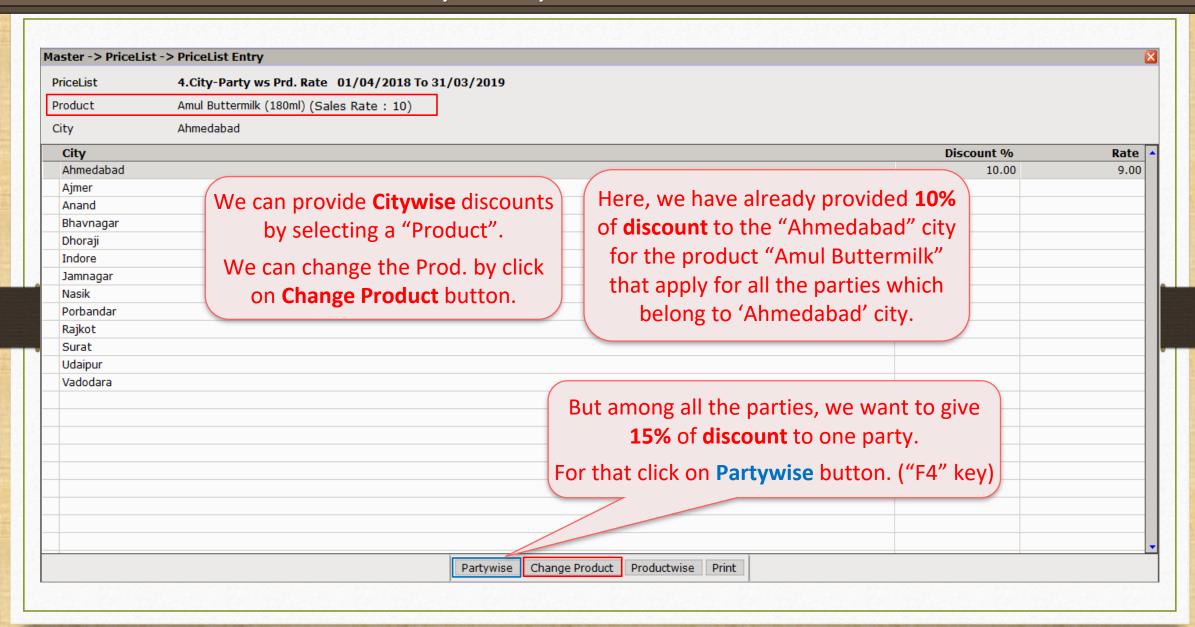

## City -> Partywise

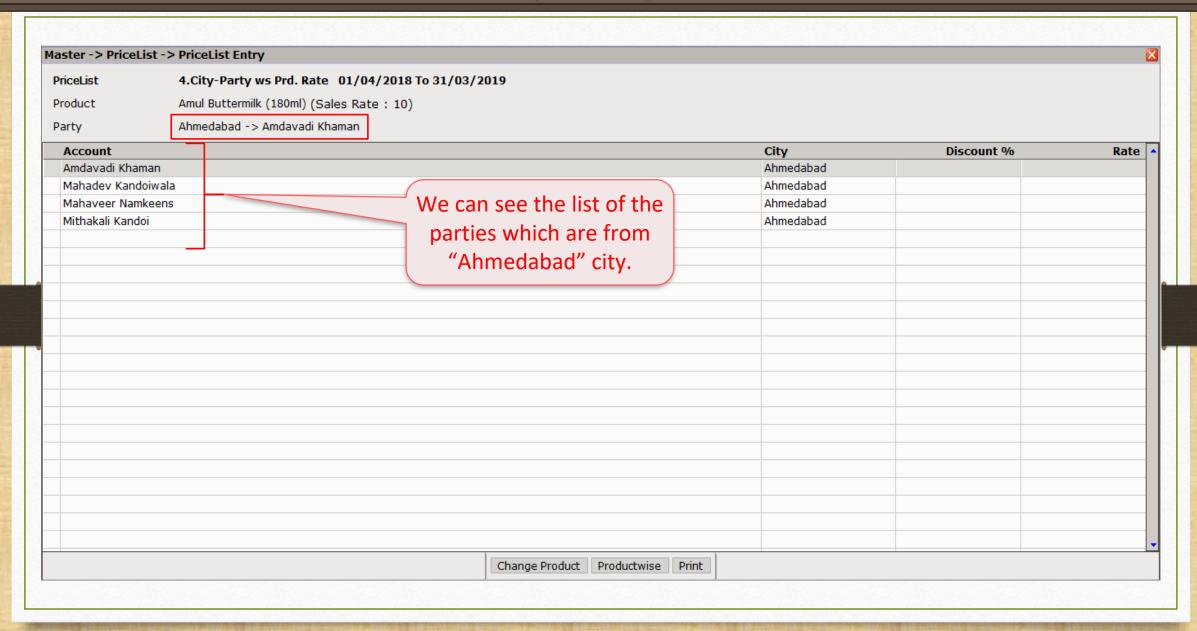

## City → Partywise

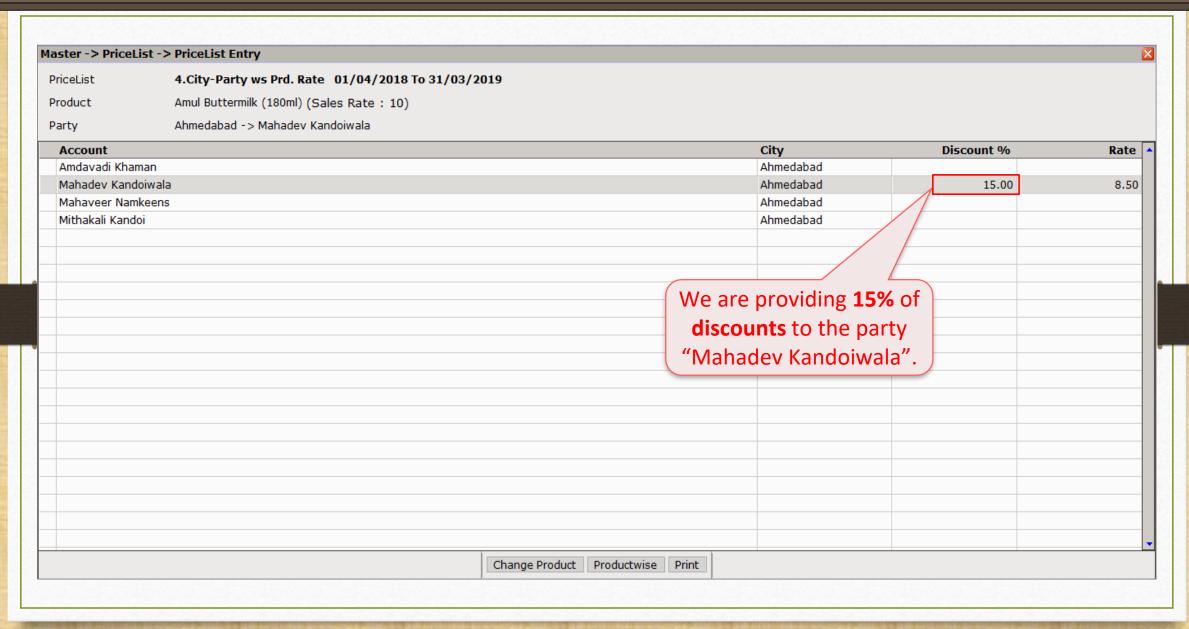

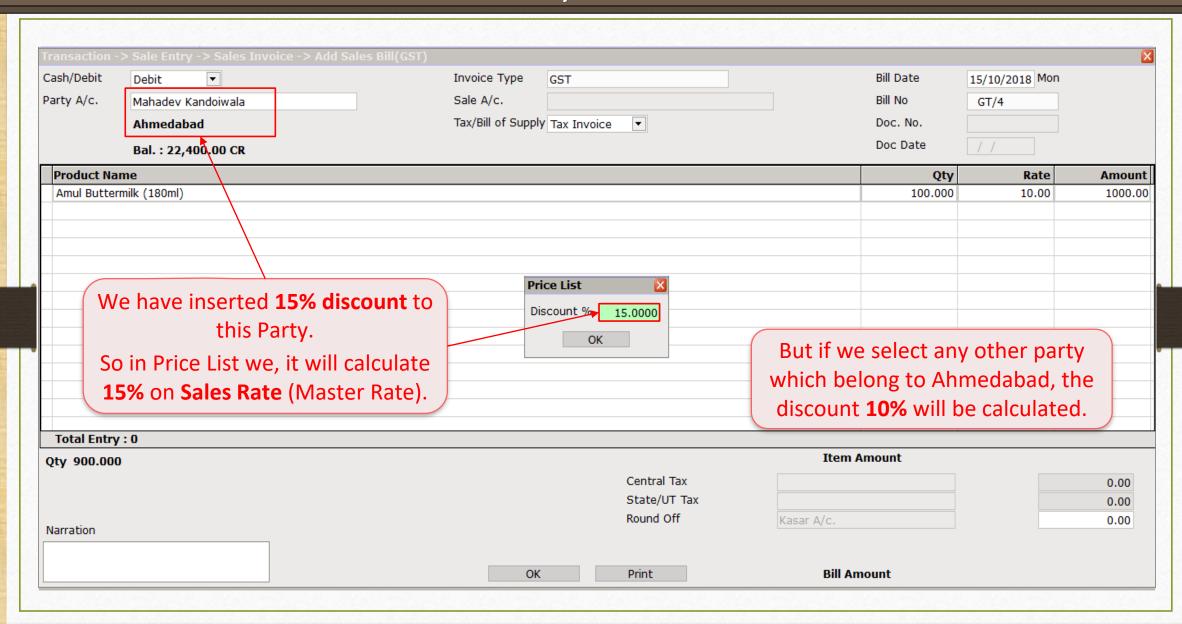

- Ex.:5 Group-Category wise Rate: (Multi Level)
  - In this case, we can insert Product Rates Group wise and Category wise.

    i.e. Thumps up cold drinks falls in "Soft Drinks" category which is in "Beverage" Group.
  - The Group can have more than one category and the Products can fall in different Categories. This type of price list will be useful where the products fall in Group-Category wise.

Ex. Retails Stores (Malls/Marts), Auto-Mobile Spare parts etc.

Let see how to create a price list for Group-Category wise Rate?

# Setup → Company Setup → Master Setup

| togory          | Description                                      | Value                                  |
|-----------------|--------------------------------------------------|----------------------------------------|
| Category        | Accounts                                         | value                                  |
| General Setup   | Account Popup Type                               |                                        |
| Advance Setup   | Account Popup Detail                             |                                        |
| Advance Modules | Account Search on Alias                          | None                                   |
| Master Setup    | Proper Case In Master Entry                      | Yes                                    |
| •               | Proper Case In Address Entry                     | Yes                                    |
| GST Setup       | Products                                         |                                        |
| IDS/TCS Setup   | Product Popup Type                               |                                        |
| Report Setup    | Product Popup Detail                             |                                        |
| PriceList Setup | Product Search On Alias                          | None                                   |
|                 | Product Group Required                           | Yes                                    |
|                 | Product Category Required                        | Yes                                    |
|                 | Ask Quantity Effect in Product                   | No                                     |
|                 | Ask stock a/c. in Product                        | No                                     |
|                 | Itemwise Expense Required                        | No                                     |
|                 | Proper Case In Master Entry                      |                                        |
|                 | Stock Report  Decimal Point For Unit-1           | First, we need to select <b>Yes</b> to |
|                 | Decimal Point For Unit-1  Decimal Point For Rate |                                        |
|                 | Decimal Point For Rate                           | "Group" & "Category" options.          |
|                 |                                                  |                                        |
|                 |                                                  |                                        |
|                 |                                                  |                                        |
|                 |                                                  |                                        |
|                 |                                                  |                                        |
|                 |                                                  |                                        |
|                 |                                                  |                                        |
|                 |                                                  |                                        |

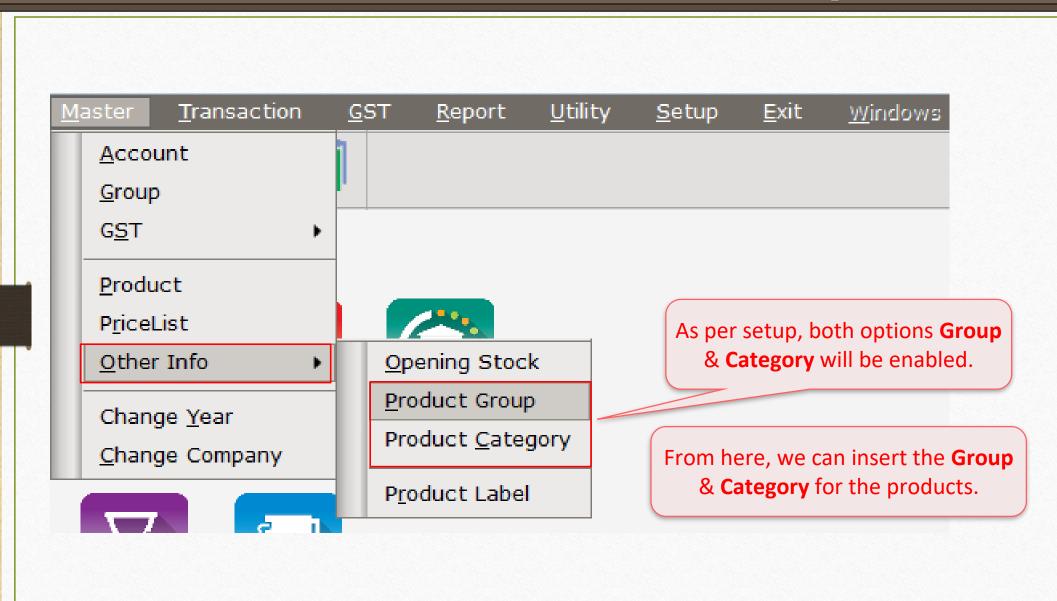

## Master $\rightarrow$ Other Info $\rightarrow$ Product Group

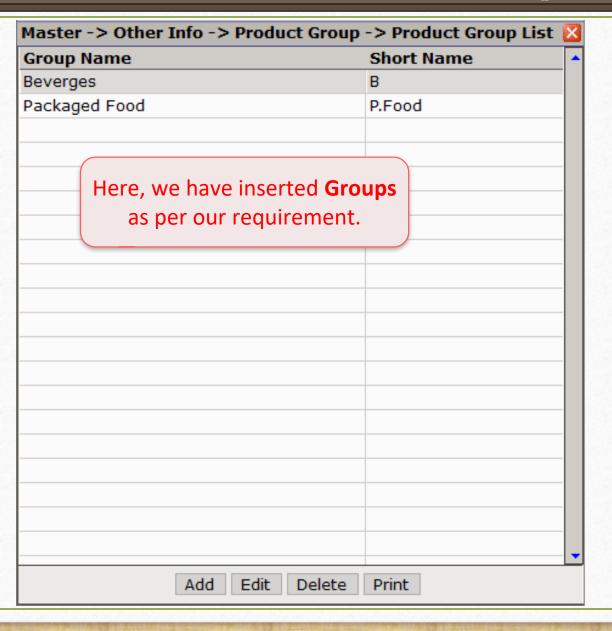

## $\underline{M}$ aster $\rightarrow \underline{O}$ ther Info $\rightarrow$ Product $\underline{C}$ ategory

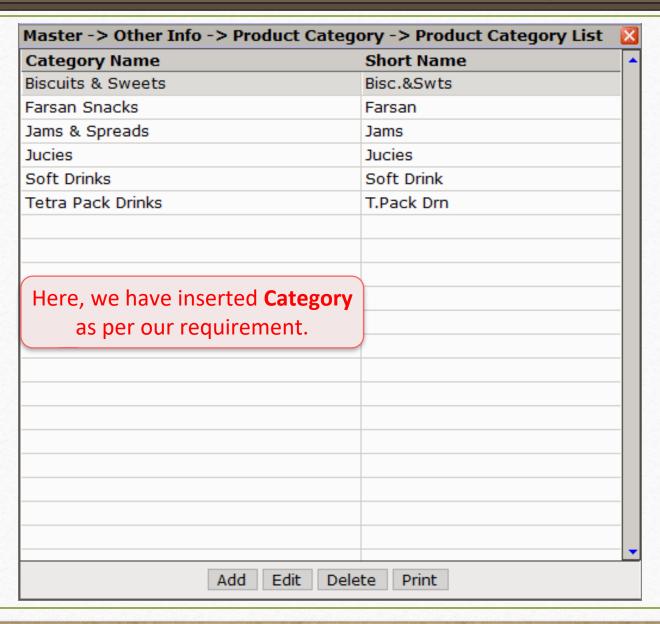

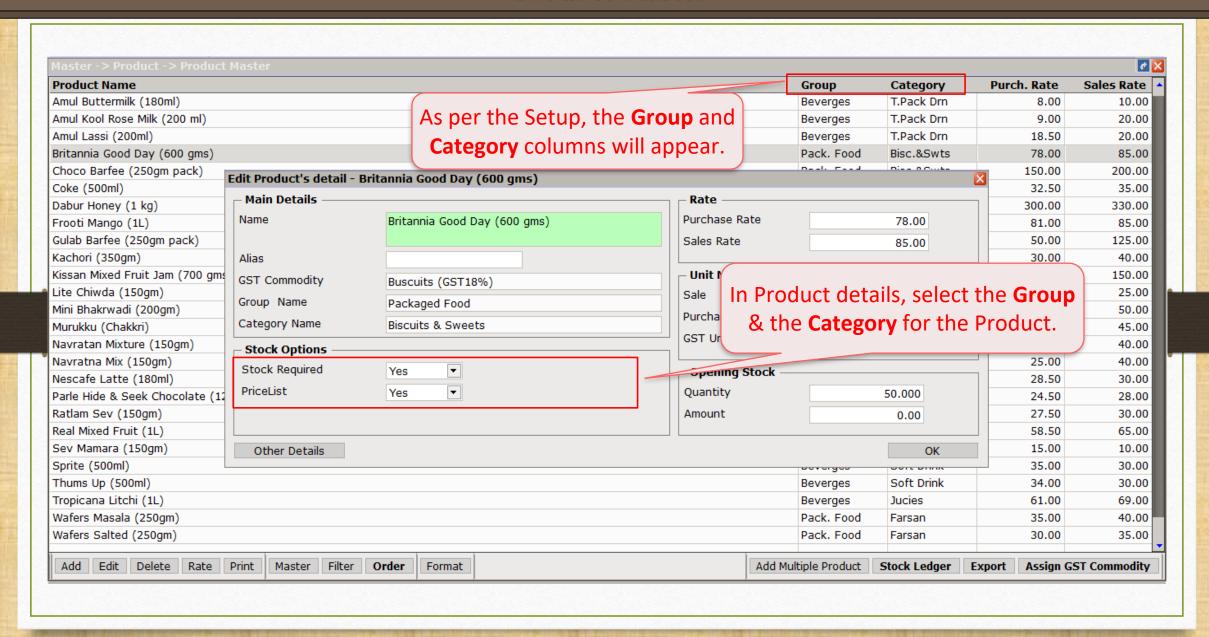

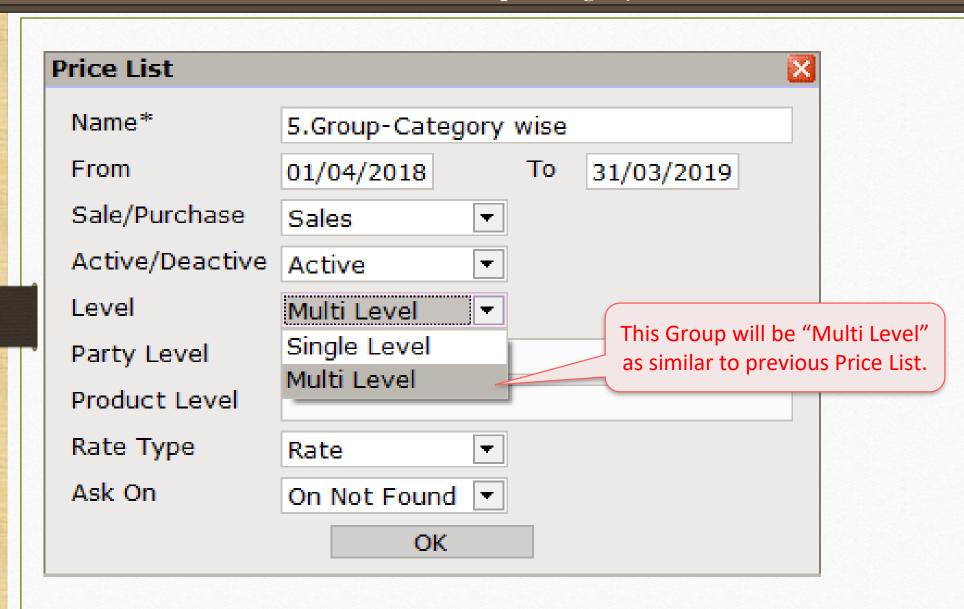

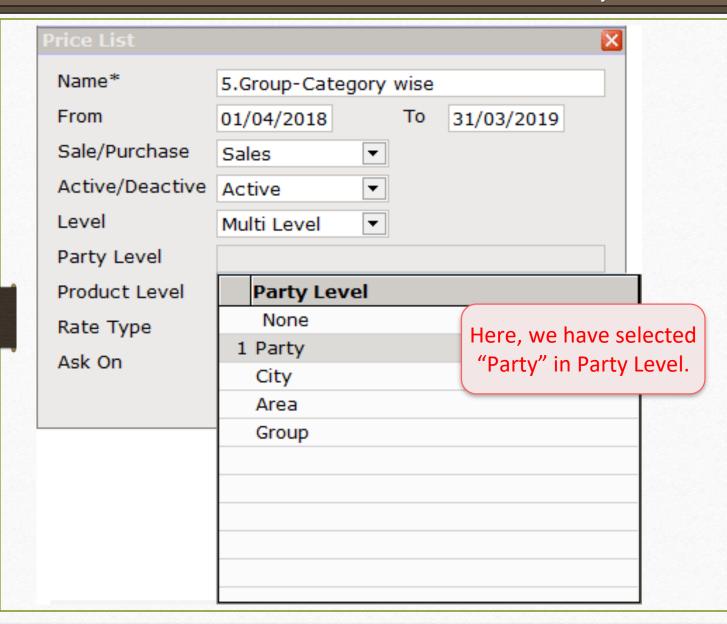

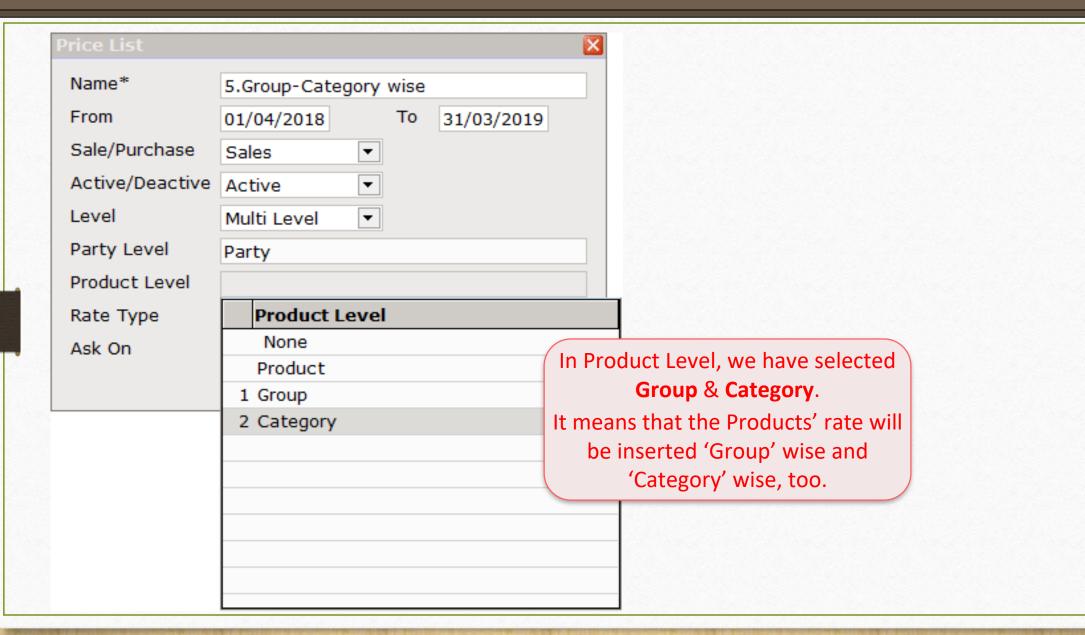

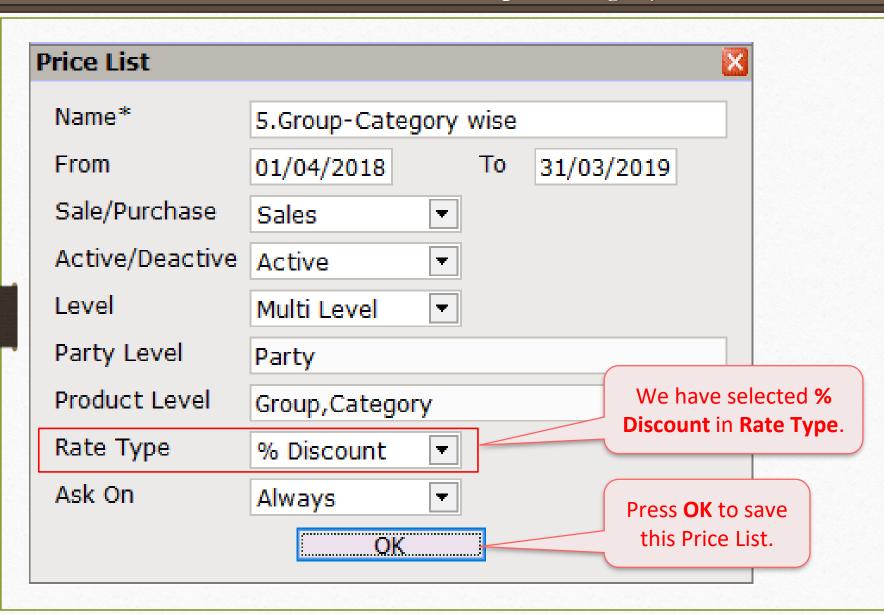

## Price List: "Group – Category wise"

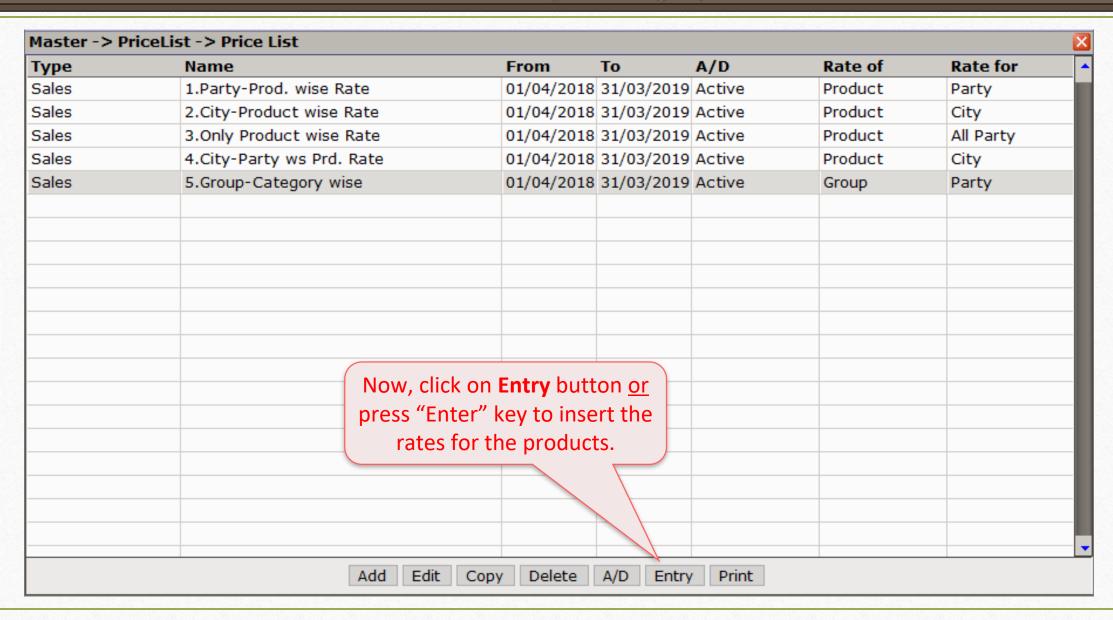

### Group – Category wise

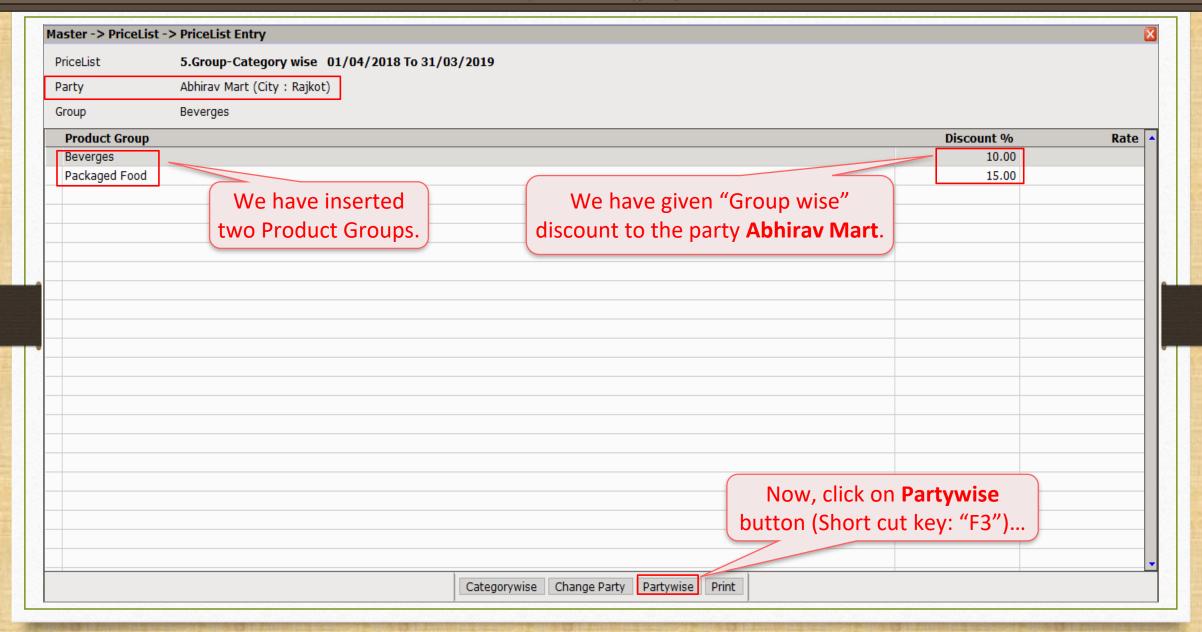

#### Group – Category wise

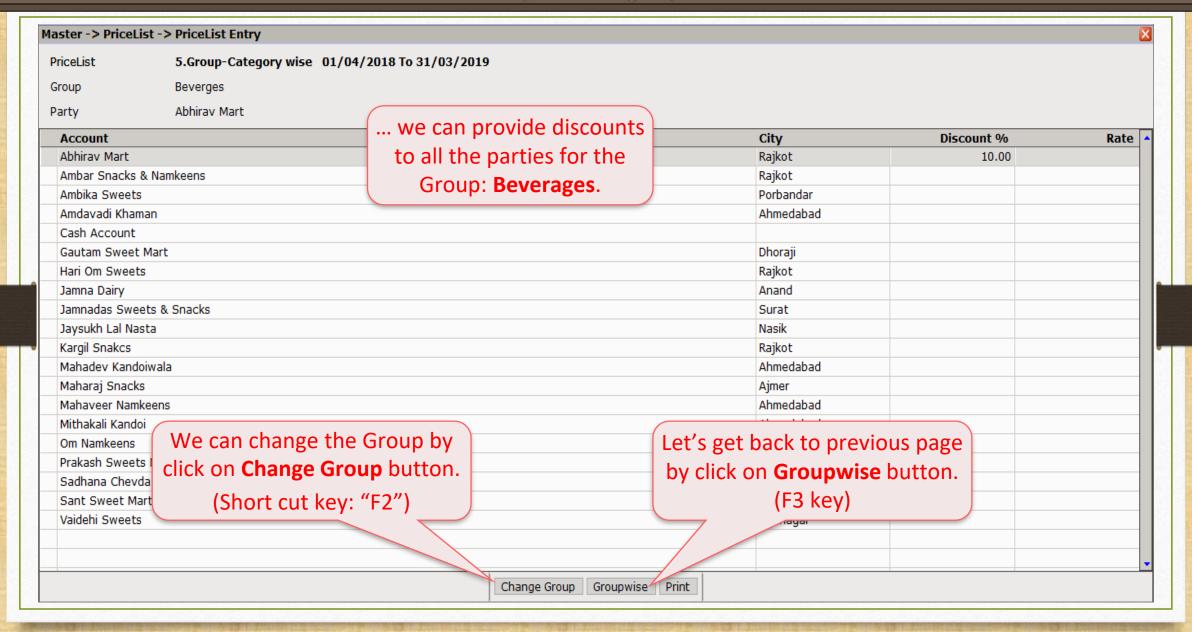

#### Product Group

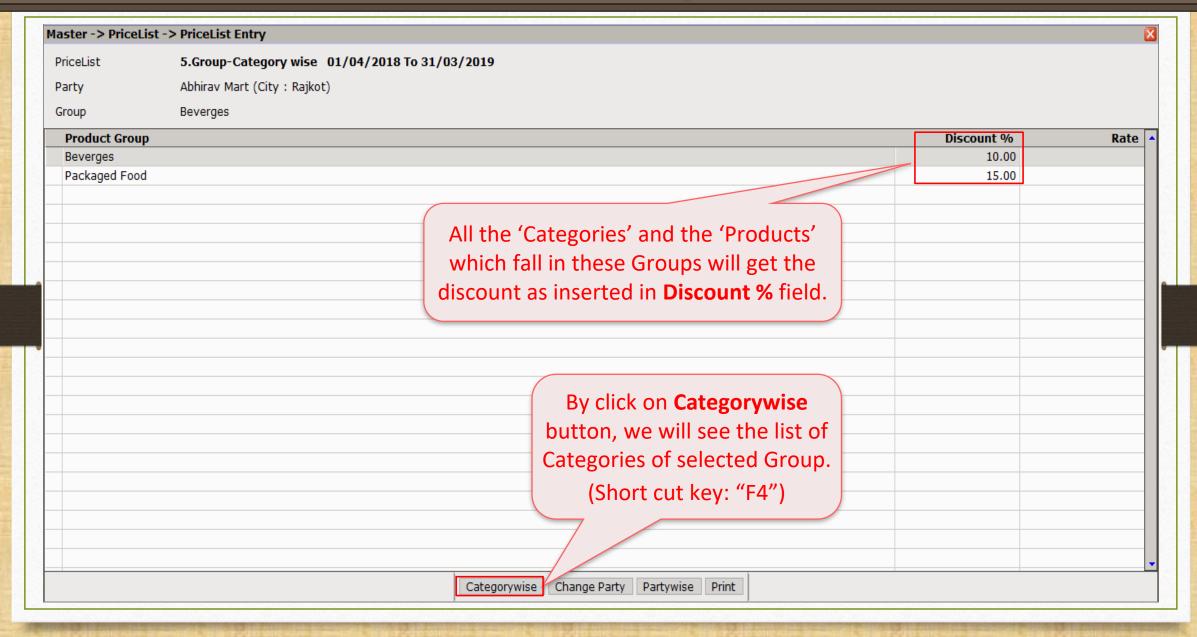

### **Product Category**

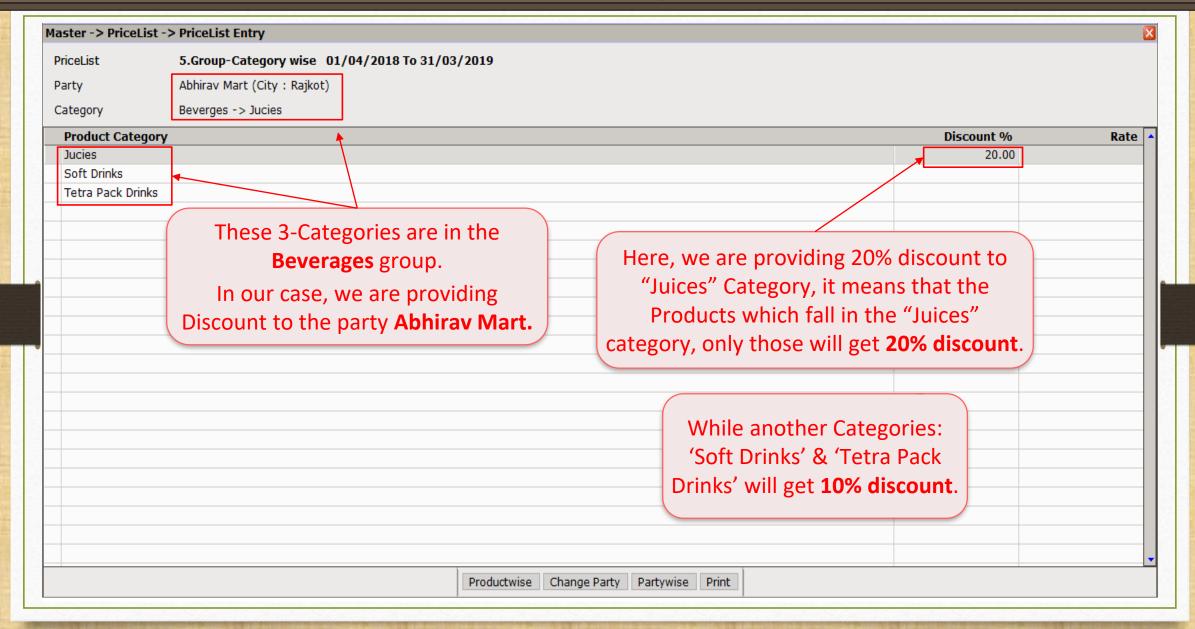

## **Product Category**

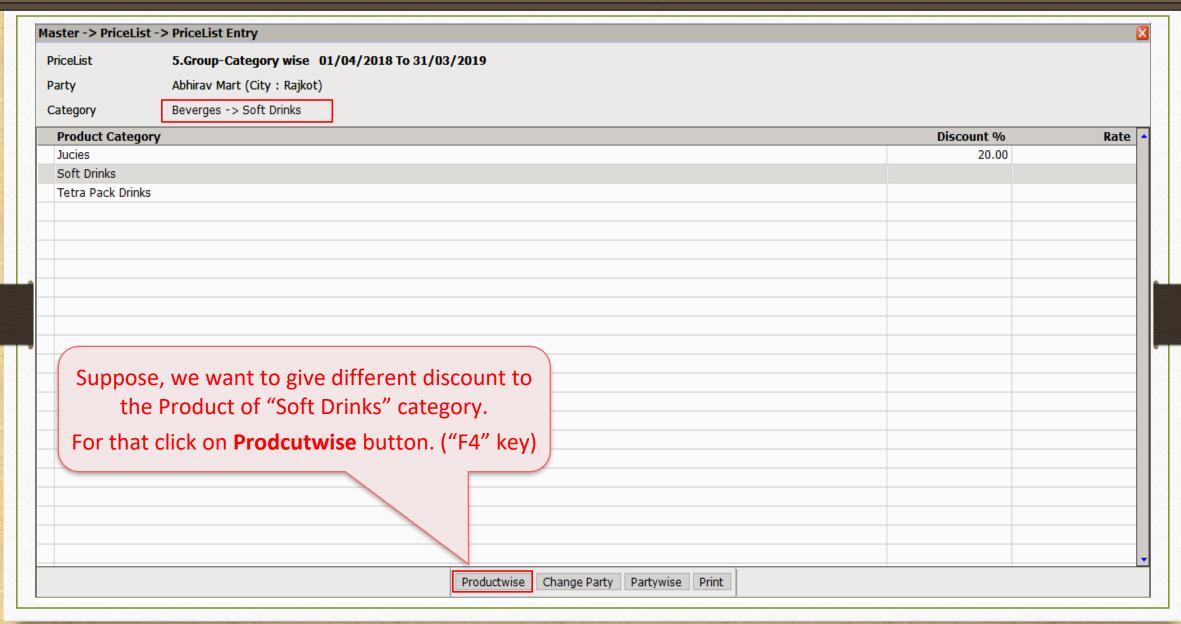

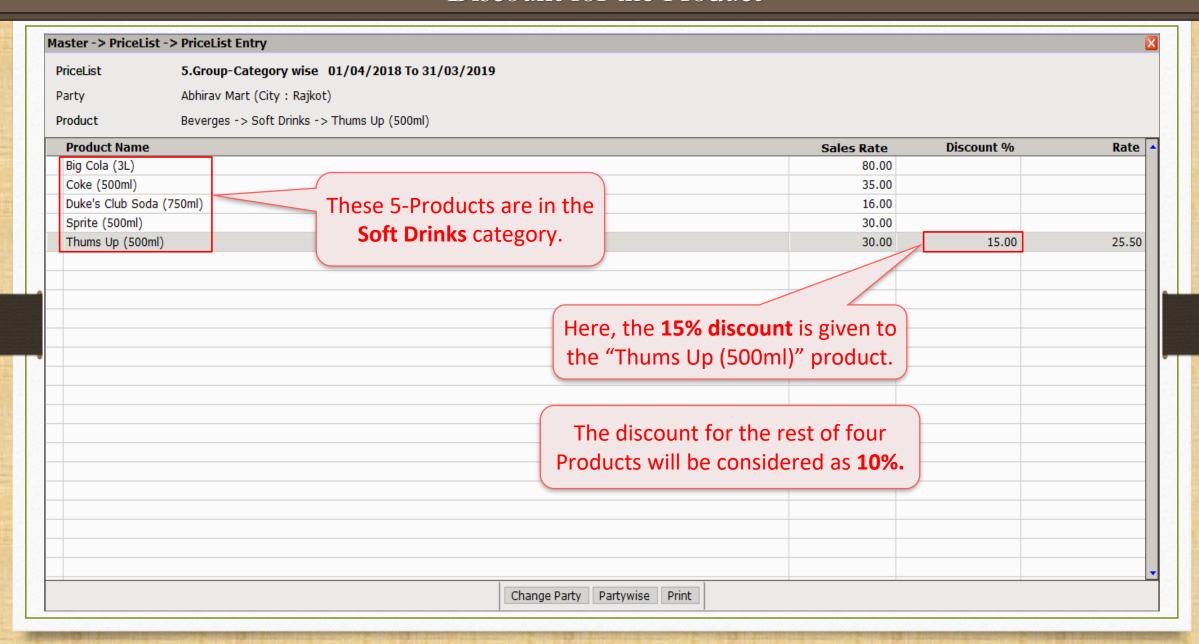

# <u>Transaction</u> $\rightarrow$ <u>Sales Entry</u> $\rightarrow$ Sales <u>Invoice</u>

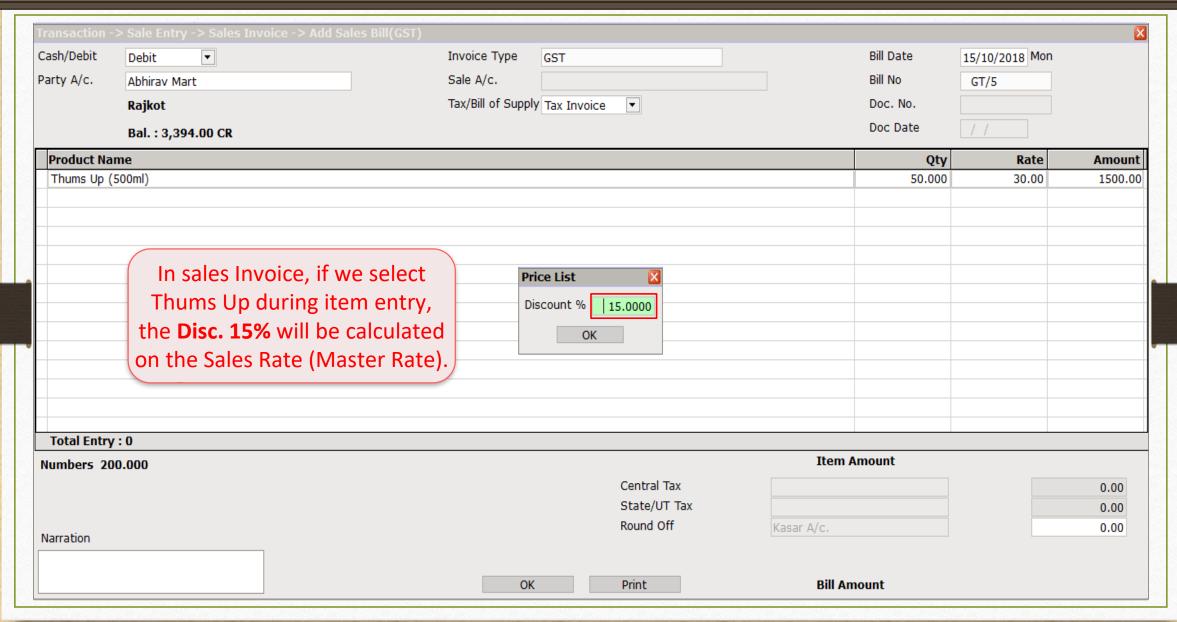

# <u>Transaction</u> $\rightarrow$ <u>Sales Entry</u> $\rightarrow$ Sales <u>Invoice</u>

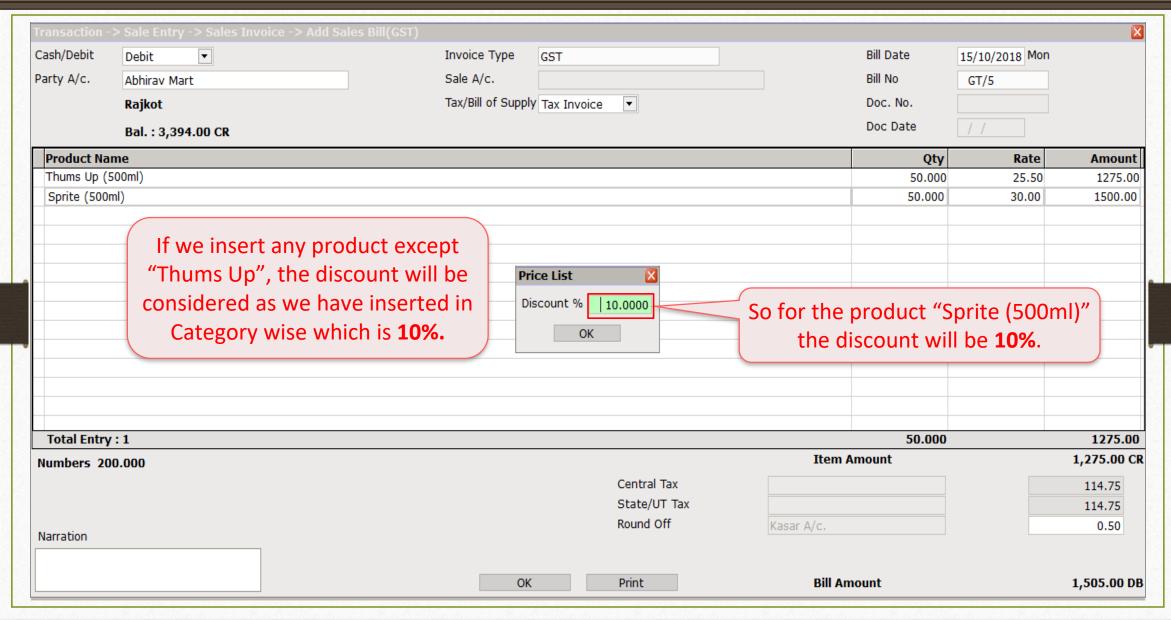

#### Price List examples

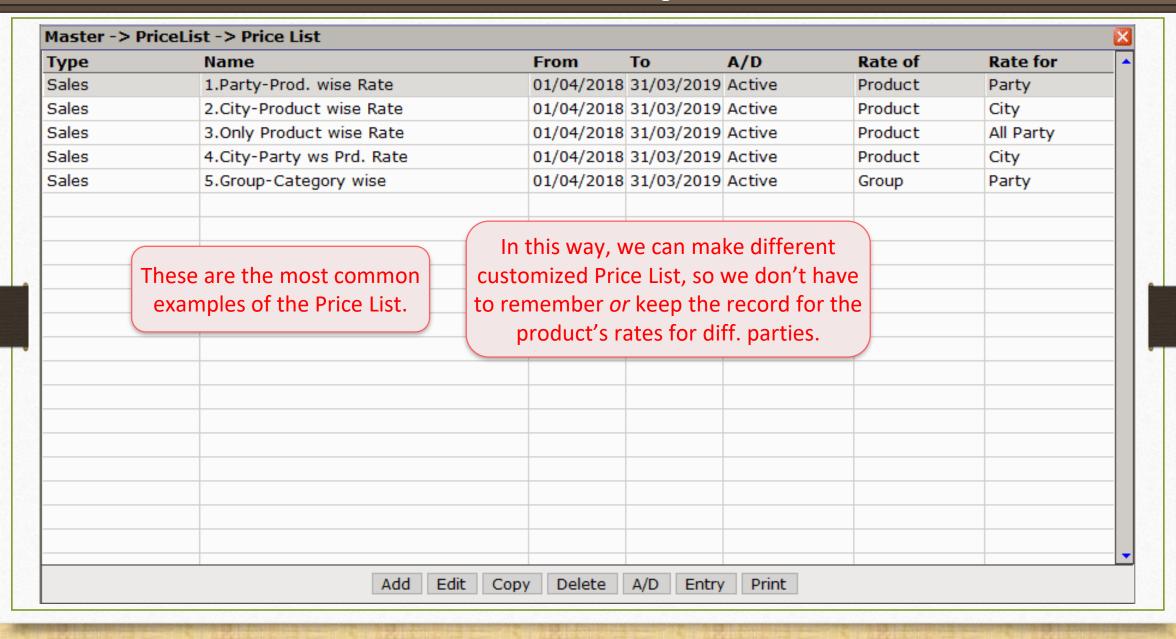

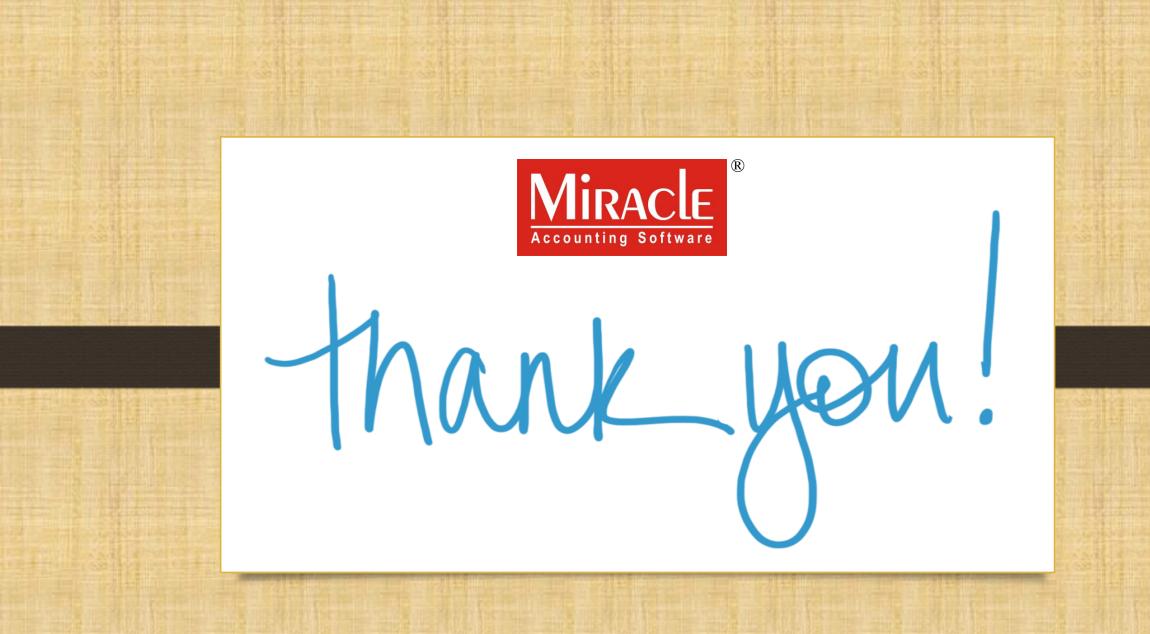